SVEUČILIŠTE U ZAGREBU **FAKULTET ELEKTROTEHNIKE I RACUNARSTVA ˇ**

Damir Mirkovic´

# **Razvoj i implementacija višerobotskog sustava za novi roboticki laboratorij ˇ**

Zagreb, 2015.

*Ovaj rad izraden je u Laboratoriju za robotiku i inteligentne sustave upravljanja pod ¯ vodstvom Prof. dr. sc. Zdenka Kovaˇci´ca i predan je na natjeˇcaj za dodjelu Rektorove nagrade u akademskoj godini 2014./2015.*

# SADRŽAJ

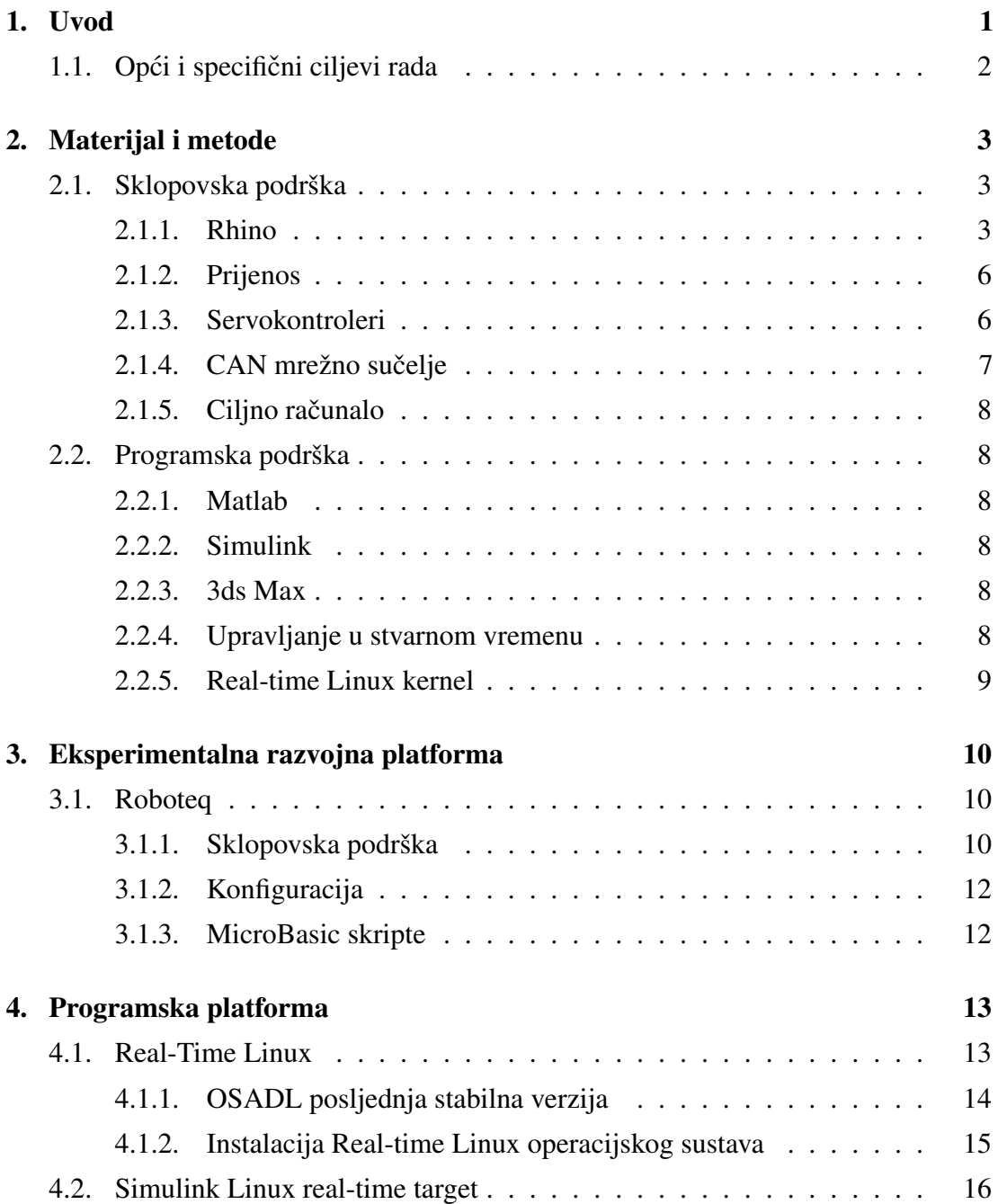

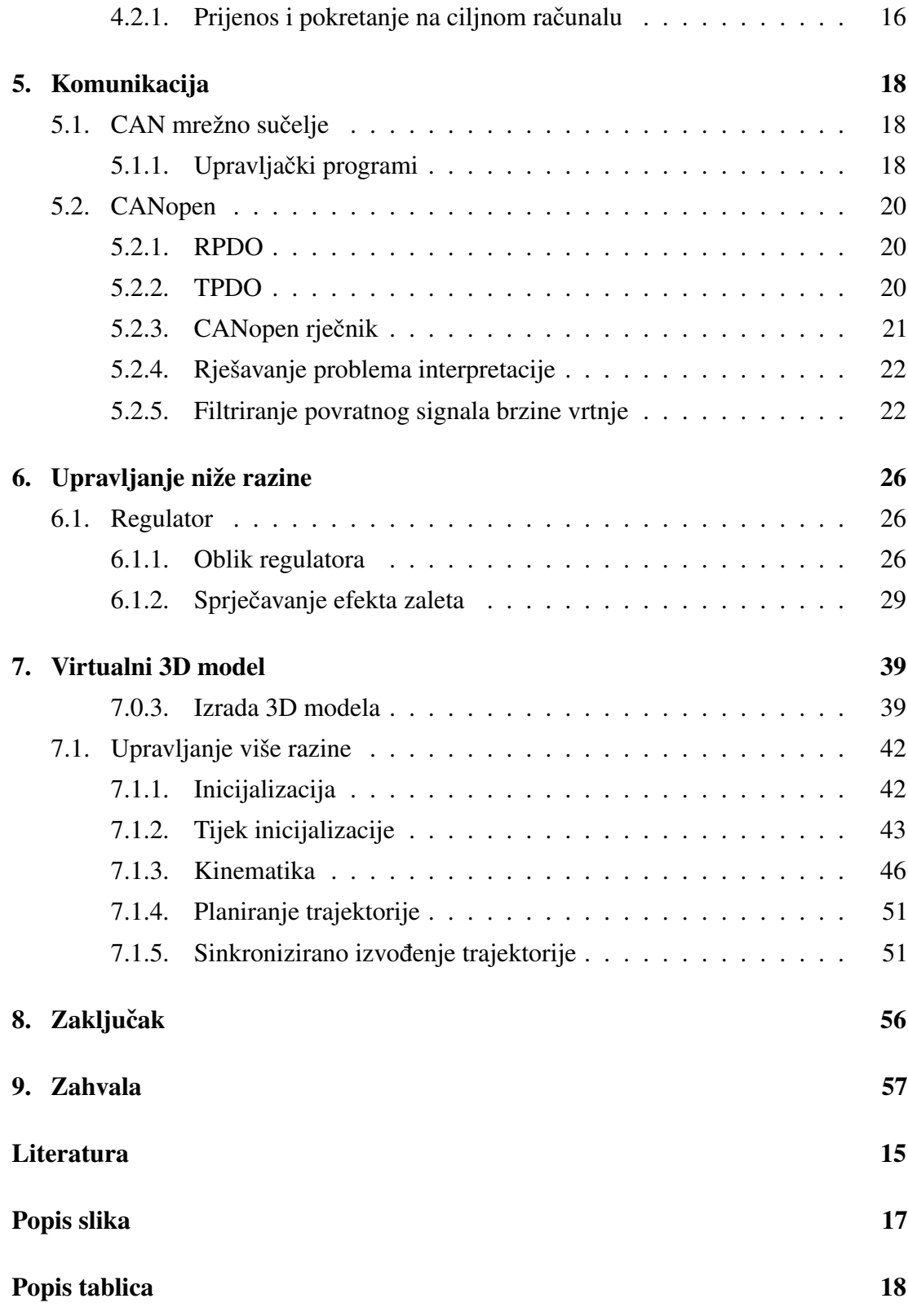

## 1. Uvod

Praktičan rad neizostavan je dio obrazovnog procesa studija u području tehničkih znanosti. Izrada ovog rada potaknuta je uočenom potrebom za eksperimentalnom ispitnom platformom usko povezanom s *Matlab* i *Simulink* programskim paketima, alatima u potpunosti integriranima u postojeće programe kolegija Fakulteta elektrotehnike i računarstva. Eksperimentalni sustav pruža mogućnost primjene stečenih teorijskih znanja u poznatom programskom okruženju, na stvarnom sustavu te kritičkog prosuđivanja prednosti i nedostataka pojedinih metoda u realnim uvjetima. Posebna pozornost posvecena ´ je modularnosti i naklonjenost rješenjima otvorenog koda (*Real-time Linux* operacijski sustav, *Simulink real-time target*) te korištenju pouzdane, mogucnostima bogate opreme. ´ Rezultat je sustav koji, uz minimalne izmjene i nadogradnje prati korak dinamične obrazovne sredine, i spreman je prihvatiti nove standarde sklopovske i programske podrške. Primjerice, podrška proizvođača je za korištene *Roboteq* servokontrolere osigurana godinama nakon isporuke te su po obavljenoj nadogradnji mogucnostima ´ gotovo jednaki aktualnoj verziji kontrolera.

Također, pri izradi rada poštovani su suvremeni standardi industrijske automatike (preporuke Laboratorija za razvoj automatike uz korištenje otvorenog koda (*OSADL*) te *CANOpen* komunikacijski protokol) kako bi se osigurala kvaliteta i stabilnost sustava pri ispitivanju naprednih, i često računalno zahtjevnih, upravljačkih algoritama u stvarnom vremenu. Iako izvorno zamišljen kao okosnica laboratorijskih vježbi kolegija vezanih uz robotiku, pokazao se pogodnim i za praktičnu primjenu upravljačkih algoritama obradenih na kolegijima automatike zbog otvorenog pristupa najnižim strukturama ¯ upravljanja, što u komercijalnim rješenjima najčešće nije slučaj. Zamijećeni nedostaci pri korištenju operacijskog sustava *xPC target* tvrtke *Mathworks* ispravljeni su, a mnoge pozitivne odlike implementirane u vlastiti sustav. Kako je sustav s dva robotska manipulatora namijenjen implementaciji algoritama različite razine, za svaku razinu osigurana su kvalitetna i stabilna rješenja kako bi ispitivanje vlastitih algoritama bilo rasterećeno od problema niže razine.

Sve mogućnosti realiziranih struktura upravljanja u stvarnom vremenu pokazane su implementacijom koordiniranog pracenja složenih trajektorija dva robotska manipulatora ´ te je oživljavanjem scene karakteristična za Japan s kraja 13. stoljeća, odmjeravanje vještine i preciznosti baratanja tradicionalnim japanskim mačem, katanom. (Slika ??).

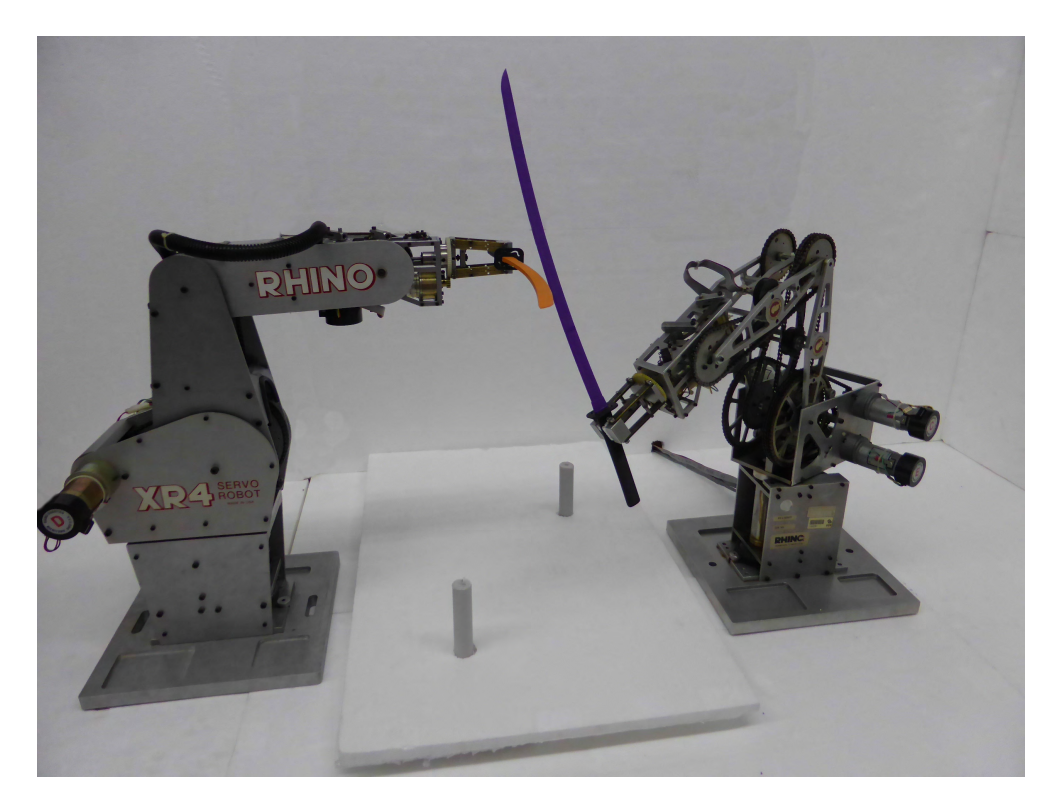

Slika 1.1: Mačevanje dva Rhino robota

## 1.1. Opći i specifični ciljevi rada

Cilj rada osuvremenjivanje je postojeceg zastarjelog sustava, cjelokupne sklopovske ´ i programske podrške, koja je prilagodena radu sa suvremenim programskim alatima ¯ *Matlab* i *Simulink* te proširuje simulacijske mogućnosti samih alata izvođenjem na stvarnom sustavu u stvarnom vremenu. Razvijeni sustav trebao bi omoguciti realiza- ´ ciju naprednih laboratorijskih vježbi neovisno o korištenoj opremi. U okviru rada, na izrađenom sustavu, ostvareni su praktični elementi nastave robotike na Fakultetu elektrotehnike i računarstva: upravljanje zglobovima, implementacija direktne i inverzne kinematike te pracenje trajektorije. Strukture upravljanja ostvarene su na edukacijskim ´ robotskim manipulatorima, koji, iako za današnje pojmove zastarjeli, posjeduju golem edukacijski potencijal koji nikada nije u potpunosti iskorišten.

# 2. Materijal i metode

## 2.1. Sklopovska podrška

#### 2.1.1. Rhino

Rhino XR-3 (Slika 7.4e) i Rhino XR-4 (Slika 7.4f) tvrtke *Rhino Robotics Ltd.* peteroosni su edukacijski roboti s hvataljkom namijenjeni edukaciji studenata sveučilišne razine.

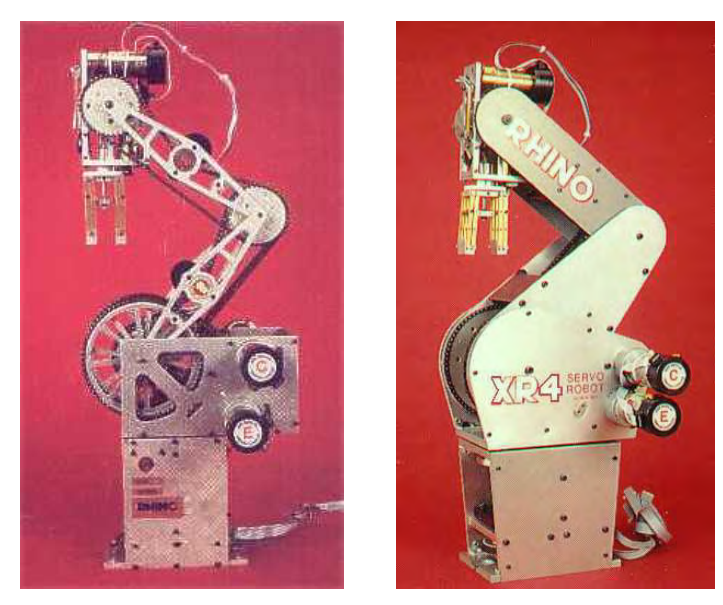

(a) Rhino XR-3 (b) Rhino XR-4

#### Konstrukcijski aspekti

*Rhino XR-3* i *Rhino XR-4* čine baza, tri članka (tijelo, nadlaktica i podlaktica) te alat s hvataljkom, povezani četirima rotacijskim zglobovima (struk, rame, lakat, i zapešće) čime je definirana rotacijska konfiguracija. Radni prostor robota dio je kugle složenog oblika uz maksimalan dohvat u horizontalnoj ravnini od 60.96cm (mjereno od osi struka do vrha prstiju alata). Dimenzijski crtež Rhino XR-4 robota 2.2 [4] dostupan je na službenim stranicama *Rhino Robotics Ltd.*, a za pregled crteža potrebno je preuzeti i

instalirati *Autodesk Design Review* preglednik. Jedinice mjere korištene u dimenzijskom crtežu su inči (engl. *inch*).

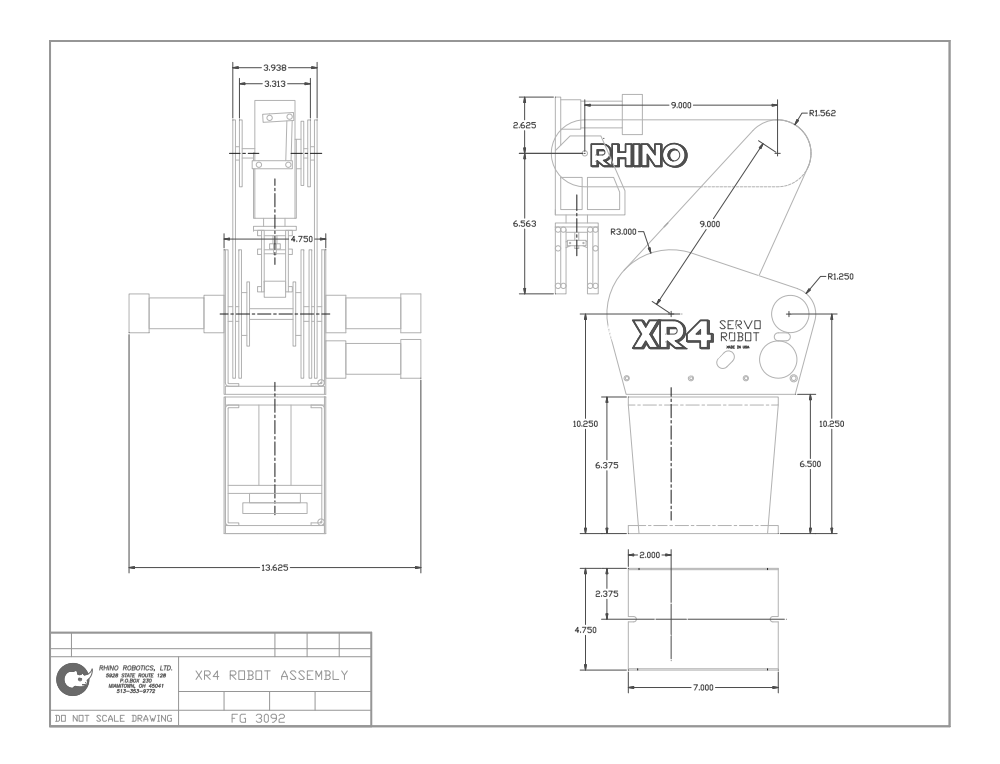

Slika 2.2: Dimenzijski crtež Rhino XR-4 robota

#### Pogon

Rhino XR-4 pogoni šest istosmjernih motora tvrtke *Pittman*(četiri 12V i dva 24V). Maksimalna teoretski ostvariva brzina iznosi  $40°/s$ . [3]

#### Enkoderi

Na svakom od šest motora Rhino XR-4 robota nalazi se inkrementalni optički enkoder. Opticki diskovi na malim motorima (A i B) podijeljeni su na šest segmenata: tri srebrna ˇ i tri crna, dok su optički diskovi na velikim motorima (C,D,E,F) podijeljeni na dvanaest segmenata (Slika ??). Na optičkoj pločici smještena su dva optička senzora (Slika ??), fazno pomaknuta za 90° čime je omogućena detekcija smjera rotacije, što je preduvjet za izračun pozicije, brzine i akceleracije. [3, 9]

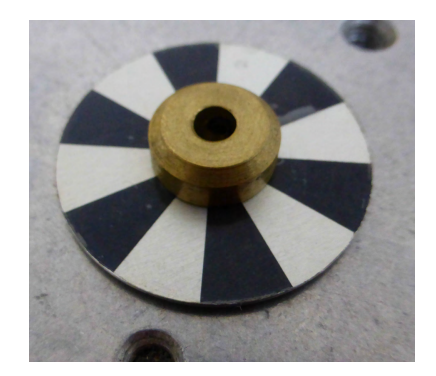

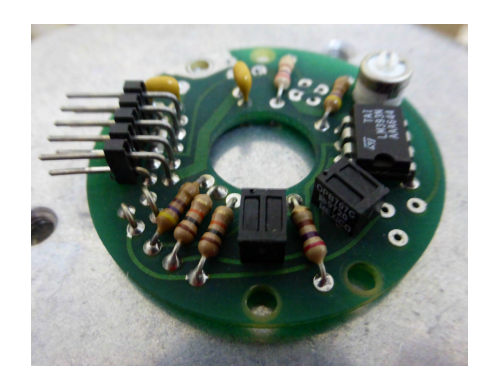

(a) Optički disk **(b)** Optički senzor

Parametri enkodera dani su tablicom 2.1

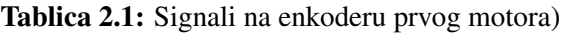

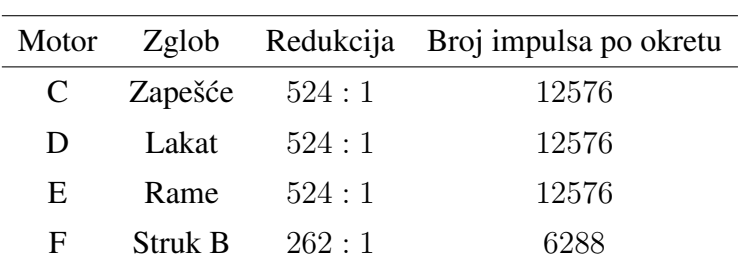

#### 2.1.2. Prijenos

Lančani prijenos robota projektiran je tako da je kut nadlaktice u odnosu na mirni koordinatni sustav baze neovisan o kutu zakreta podlaktice (Slika ??), iz čega slijedi da se kut zgloba mijenja ovisno u kutu nadređenog članka, neovisno o zakretu motora koji upravlja zglobom. Navedena konstrukcijska specifičnost uvelike otežava upravljanje u prostoru koordinata zglobova.

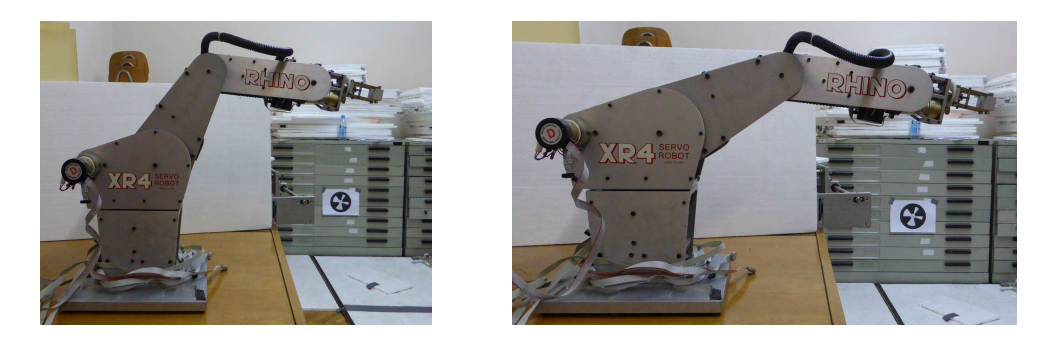

Slika 2.4: Svojstva prijenosa

### 2.1.3. Servokontroleri

Servokontroleri *SDC2150N* (Slika 2.5a) i *SDC2160N* (Slika 2.5a) tvrtke *Roboteq* namijenjeni su pretvorbi naredbi primljenih s računala (RS232, USB ili CAN komunikacija) ili mikroračunala u izlazni signal visokog napona ili struje.

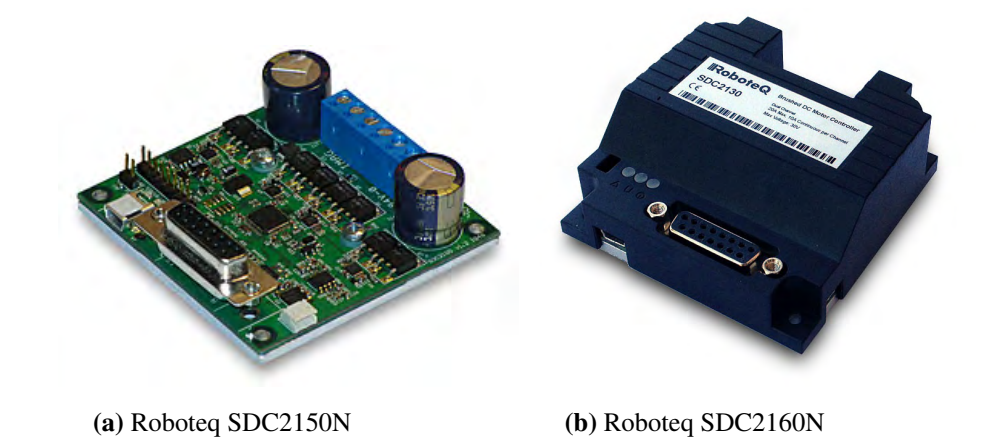

Tehnički podaci Roboteg SDC2150N i SDC2160N servokontrolera dani su u tablici 5.1.1. [10]

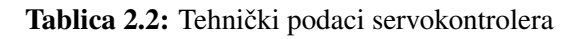

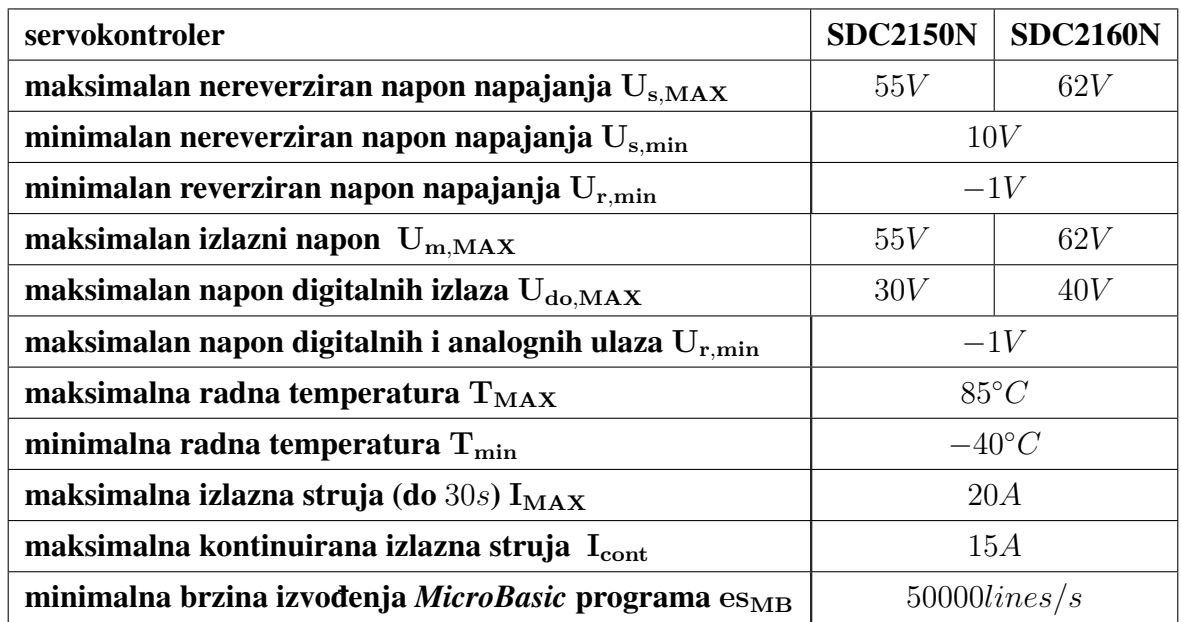

Dimenzijski crtež prikazan je slikom 2.6.

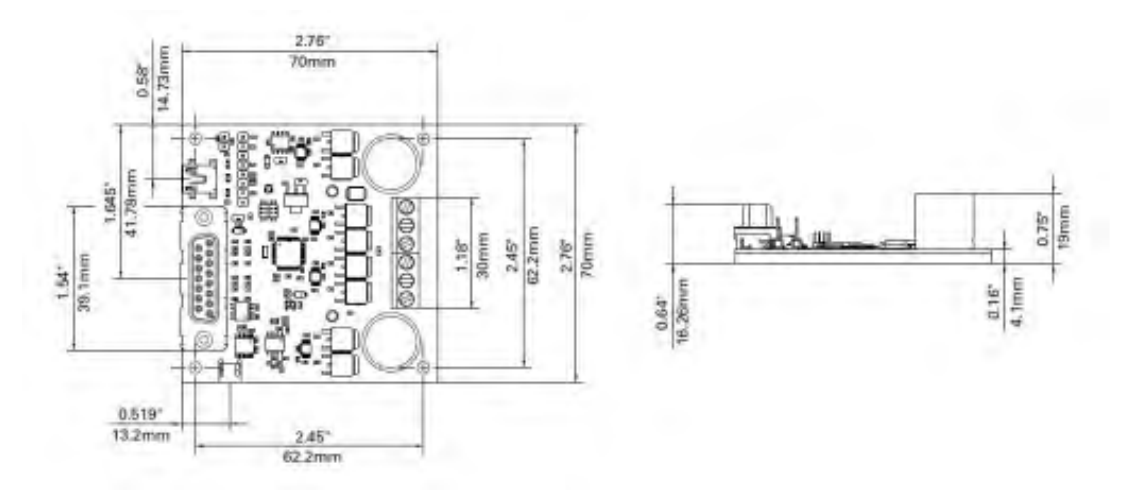

Slika 2.6: Dimenzije kontrolera SDC 21x0N (70 mm x 70 mm x 19 mm)

## 2.1.4. CAN mrežno sučelje

CAN (*Controller Area Network*) je protokol baziran na

#### 2.1.5. Ciljno računalo

## 2.2. Programska podrška

#### 2.2.1. Matlab

*MATLAB* je jezik visoke razine i interaktivno okruženje namijenjeno numeričkim izračunima. Omogućuje analizu podataka, razvoj algoritama i izradu modela i aplikacija. Jezik, alati i ugrađene matematičke funkcije pružaju mogućnost isprobavanja različitih pristupa i brži pronalazak rješenja u odnosu na tradicionalne programske jezike (*C/C*++,*Java*). *Matlab* se koristi u nizu primjena, uključujući obradu signala, obradu slike i videa, razvoj upravljačkih sustava, testiranje i mjerenje, financijske izračune i izračune u biologiji. [5]

#### 2.2.2. Simulink

*Simulink* je grafički programski alat za modeliranje, simulaciju i analizu dinamičkih sustava. Osnovno sučelje Simulinka je grafički alat temeljen na blokovskim dijagramima te skup blokovskih biblioteka. Omogućuje usku integraciju s ostatkom *MATLAB* okruženja. [7]

#### 2.2.3. 3ds Max

Autodesk 3ds Max profesionalni je 3D računalni grafički alat za izradu 3D animacija, modela, igara i slika. Proizvod je *Autodesk Media and Etertainment*. Pruža velike mogucnosti pri modeliranju, posjeduje fleksibilnu arhitekturu dodataka, a korištenje je ´ ograničeno na *Microsoft Windows* platformu.

#### 2.2.4. Upravljanje u stvarnom vremenu

Upravljanje u stvarnom vremenu podrazumijeva poznavanje vremena uzorkovanja, odnosno postojanje vremenskog roka za izvodenje programskog koda koji odgovara na ¯ neku pobudu u sustavu. Kako bi se zadovoljili zahtjevi vremenskih rokova koriste se *real-time* operacijski sustavi (RTOS) za koje je moguće pouzdano odrediti maksimalno vrijeme izvođenja za zadanu okolinu i programski odsječak koji se u toj okolini izvodi.

*Real-time* operacijski sustavi tipično koriste prioritete. Zahtjev zadatka najvišeg prioriteta prema središnjoj procesnoj jedinici (CPU) uvijek se prihvaca unutar fiksnog ´

vremenskog intervala od trenutka postavljanja zahtjeva. U takvom *RTOS*-u kašnjenje zadatka ovisi samo o zadacima istog ili višeg prioriteta koji se izvode u okolini, dok svi zadaci nižeg prioriteta mogu biti zanemareni.[1]

Upravljanje u stvarnom vremenu osnova je upravljačkih sustava u kojima je prikupljanje i obrada podataka te osvježavanja izlaznih signala sustava unutar uskog vremenskog okvira od posebnog značaja.

#### 2.2.5. Real-time Linux kernel

Standardne distribucije *Linux kernela* ne osiguravaju ograničena kašnjenja za velik broj operacija. Upotreba *real-time* inačice *Linux kernela* neophodna je kako bi se kašnjenje zadatka najvišeg prioriteta svelo na minimum. Navedena inačica kernela minimizira područja u kojima je izvođenje zadatka višeg prioriteta spriječeno od strane kernela za vrijeme izvodenja zadataka nižeg prioriteta. ¯

Pri izradi rada korišten je dodatak CONFIG\_PREEMPT\_RT čijom primjenom na izvorni kod *Linux* jezgre nastaje *Real-time* jezgra operacijskog sustava.

# 3. Eksperimentalna razvojna platforma

## 3.1. Roboteq

*Roboteq SDC2150N* i *SDC2160N* servokontroleri su visokih performansi posebno zanimljivi zbog mogućnosti ostvarivanja vlastitih algoritama upravljanja na samom kontroleru korištenjem *MicroBasic* skripti te podržane komunikacije preko *CAN* protokola.

#### 3.1.1. Sklopovska podrška

Kako bi se osigurala pouzdana sklopovska okolina za razvoj sustava, izrađena je modularna podloga kompatibilna s *Roboteq* kontrolerima te *Rhino XR-3* i *Rhino XR-4* robotskim manipulatorima. Na temelju podataka o pinovima *DB15* konektora kontrolera [10] te podataka o pinovima konektora *Mark III* i *Mark IV* [3] kontrolera koji su predviđeni da se na njih spoje *Rhino XR-3* i *Rhino XR-4* robotski manipulatori u programskom paketu *Eagle* napravljena je električna shema modularne podloge prikazana slikom ??.

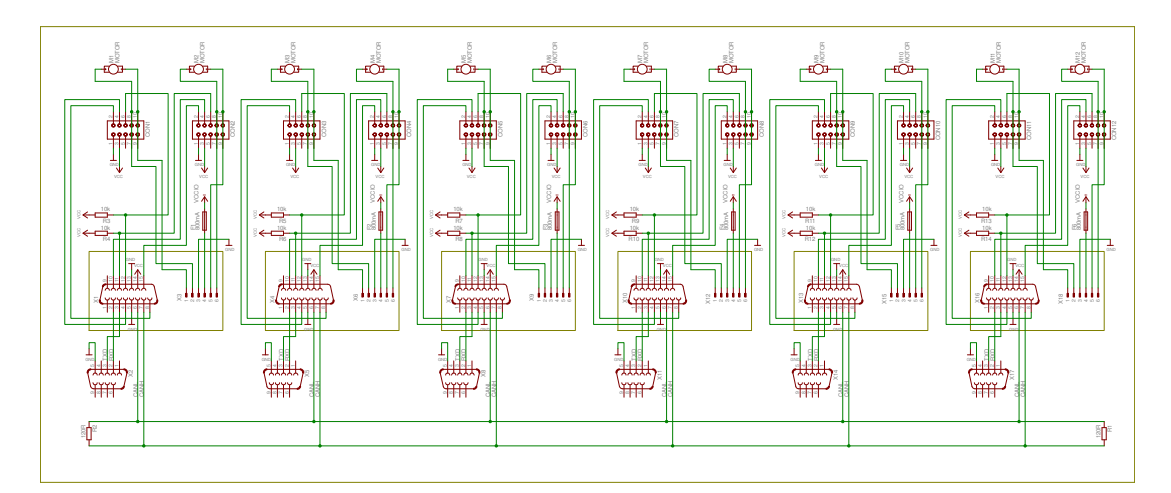

Slika 3.1: Električna shema modularne podloge

Podloga realizirana na temelju električne sheme prikazana je slikom 3.2.

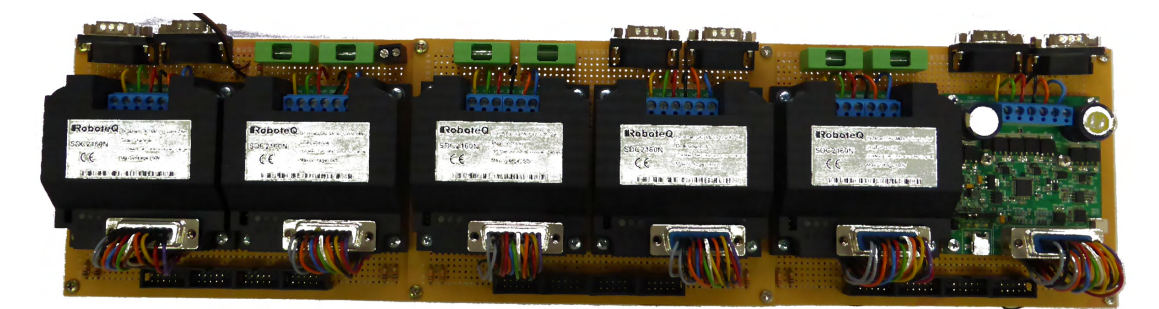

Slika 3.2: Podloga

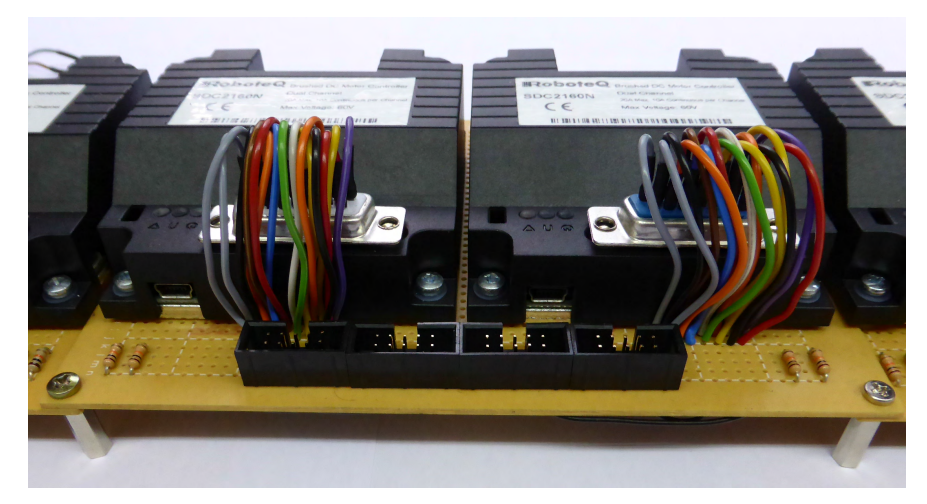

Pregled konektora prednje i stražnje strane dan je slikama 3.3a i 3.3b.

(a) Konektori prednje strane

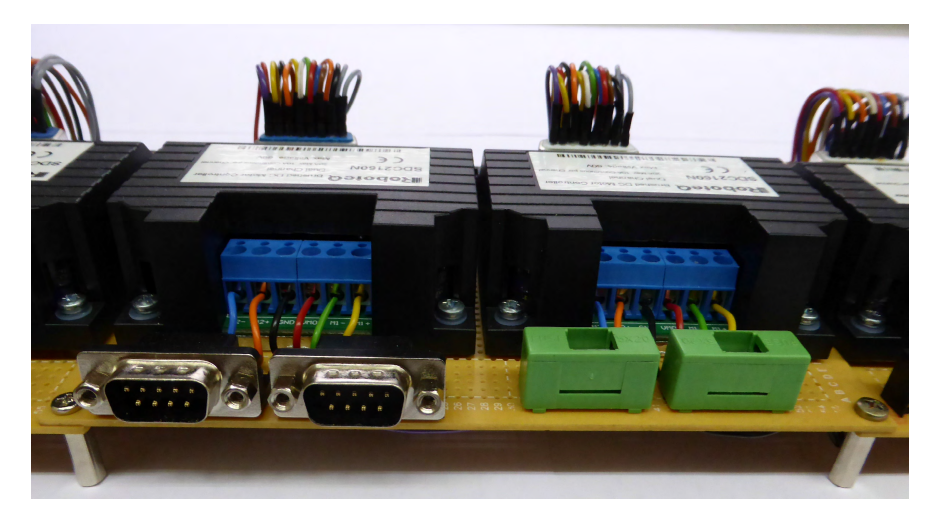

(b) Konektori stražnje strane

### 3.1.2. Konfiguracija

Prije korištenja kontrolera potrebno je omoguciti opcije potrebne za komunikaciju s ´ kontrolerom i upravljanje robotskim manipulatorima. Sama konfiguracija obavlja se unutar *Roborun+* aplikacije. [11]

Promijenjene postavke unutar sučelja *Roborun*+ aplikacije prikazane su slikom ??.

### 3.1.3. MicroBasic skripte

Postojeće mogućnosti Roboteq kontrolera proširene su korištenjem MicroBasic skripti. Na samom kontroleru ostvaren je debouncing filter signala sa sklopki robota, mapiranje unutarnjih varijabli kontrolera na *CANopen* poruke te spremanje *home* pozicije za vrijeme i onemogućavanje okidanja sklopki nakon inicijalizacije robota.

# 4. Programska platforma

## 4.1. Real-Time Linux

Preduvjet upravljanju u stvarnom vremenu je ciljno računalo na koje je instaliran *real-time* operacijski sustav.

#### Odabir operacijskog sustava

Postoji velik broj komercijalno dostupnih *real-time* operacijskih sustava. Razmotreni sustavi, odgovarajućih karakteristika, prikazani su tablicom ??, gdje su navedene njihove prednosti i nedostaci.

| xPC target      | prednosti                                                               |  |  |  |
|-----------------|-------------------------------------------------------------------------|--|--|--|
|                 | Real-time operacijski sustav tvrtke Mathworks i kao takav u potpunosti  |  |  |  |
|                 | integriran u programske pakete Matlab i Simulink istog proizvođača      |  |  |  |
|                 | Iskustvo u radu s real-time sustavima temeljenim na xPC targetu         |  |  |  |
|                 | nedostaci                                                               |  |  |  |
| $2 - 2$         | Nepostojanje podrške za korišteno CAN mrežno sučelje                    |  |  |  |
|                 | Dostupne upravljačke programe nije moguće preraditi za xPC target       |  |  |  |
| <b>QNX</b>      | prednosti                                                               |  |  |  |
|                 | Dostupni su upravljački programi za korištenu IXXAT iPC-I 165/PCI       |  |  |  |
|                 | CAN mrežnu karticu                                                      |  |  |  |
|                 | nedostaci                                                               |  |  |  |
|                 | Neslužbena podrška za Simulink Coder izvorno podržava isključivo        |  |  |  |
|                 | ARM arhitekturu te su potrebne znatne izmjene kako bi se se prilagodila |  |  |  |
|                 | Intel arhitekturi korištenog ciljnog računala                           |  |  |  |
| <b>RT Linux</b> | prednosti                                                               |  |  |  |
|                 | Dostupni su upravljački programi za korištenu IXXAT iPC-I 165/PCI       |  |  |  |
|                 | CAN mrežnu karticu                                                      |  |  |  |
|                 | Neslužbena podrška za Simulink Coder izvorno podržava Intel arhitekturu |  |  |  |
|                 | korištenog ciljnog računala                                             |  |  |  |
|                 | Otvorena platforma za koju postoje upravljački programi velikog broja   |  |  |  |
|                 | komponenti što pruža mogućnost kasnijih izmjena sustava                 |  |  |  |
|                 | nedostaci                                                               |  |  |  |
|                 | Podrška za Simulink Coder izvorno zahtijeva Linux host računalo         |  |  |  |

Tablica 4.1: Prednosti i nedostaci *real-time* operacijskih sustava

Od razmotrenih *real-time* operacijskih sustava, *Real-time Linux* u najvecoj mjeri ´ zadovoljava postavljene zahtjeve te ostavlja najviše mogućnosti za buduće primjene realiziranog sustava.

#### 4.1.1. OSADL posljednja stabilna verzija

Open Source Automation Development Lab ustanova je koja promiče upotrebu otvorenog koda u industrijskoj automatici. Kao takav, *OASDL* osigurava servise i proizvode koji pomažu pri implementaciji *softwarea*, širok raspon stručnih znanja iz navedenog područja te certificira proizvode i procese.

*OSADL "Latest Stable"* PREEMPT\_RT *real-time Linux kernel* projekt je koji za cilj ima

pružiti informaciju o stabilnosti CONFIG\_PREEMPT\_RT dodatka. Točnije, "Latest *Stable"* verzija PREEMPT\_RT *Linux* jezgre indicira da, iako podvrgnuta temeljitom testiranju, nisu poznati problemi koji bi spriječili korištenje jezgre u industrijskom okruženju.

Nove verzije *real-time* jezgre kontinuirano su testirane na svim podržanim arhitekturama te se jezgra označava kao "*Latest Stable*" ukoliko

- Jezgra je pokrenuta na svim sustavima bez rušenja sustava u vremenskom trajanju od mjesec dana
- Sve mogućnosti prethodne "*Latest Stable*" jezgre su dostupne
- *real-time* mogućnosti nisu umanjene u usporedbi s prethodnom "*Latest Stable*" jezgrom
- performanse nisu umanjene u usporedbi s prethodnom "*Latest Stable*" jezgrom

U vrijeme izrade rada oznaku "*Latest Stable*" nosila je verzija 3.12 te je preporučena verzija korištena pri izradi. [8]

#### 4.1.2. Instalacija Real-time Linux operacijskog sustava

*Real-Time Linux* jezgra operacijskog sustava nastaje primjenom CONFIG\_PREEMPT\_RT dodatka (*patch*) na izvorni kod *Linux* jezgre.

CONFIG\_PREEMPT\_RT dodatak i izvorna jezgra kompatibilni su uz uvjet da su glavna verzija dodatka i jezgre jednaki. Kako je odabrana 3.12.40 verzija dodatka, potrebno je koristiti 3.12.40 verziju izvornog koda jezgre. Nakon što je primjena CONFIG\_PREEMPT\_RT dodatka završena, potrebno je prevesti i instalirati modificiranu *Linux* jezgru. Prije samog prevodenja potrebno je podesiti postavke jezgre. ¯ Naredbom make menuconfig otvara se grafičko sučelje u kojem je moguće interaktivno podesiti opcije koje jezgra podržava. Kako će osnovne postavke karakteristične za sklopovlje sustava biti popunjene na temelju trenutno instaliranog operacijskog sustava, prethodno je na ciljno računalo instalirana distribucija *Ubuntu 14.04 LTS* te je prevođenje izvedeno na računalu na koje će nova jezgra biti instalirana kako bi se izbjegli problemi nekompatibilnosti. Na temelju različitih izvora odabran je skup postavki uz koje je preveden jezgra. Izmjene u odnosu na predefinirane postavke u velikoj mjeri se odnose na omogućavanje te onemogućavanje mogućnosti čuvanja energije i *debuggera* koji su uzročnici visokih latencija u sustavu.

Iako je preporučeno onemogućiti *ACPI* (Advanced Configuration and Power Interface), od verzije dodatka 2.16.18 potrebno ju je omogućiti kako bi se aktivirao *timer* visoke

rezolucije. Potom je potrebno onemogućiti sve prisutne podopcije.

## 4.2. Simulink Linux real-time target

Prevođenie *Simulink* modela i njegovo izvođenje na ciljnom računalu ostvareno je korištenjem *Simulink Codera* i *Linux ERT (embedded real-time) target* za *Simulink Coder*. Rezultat prevođenja je *executable* datoteka koju je moguće pokrenuti na ciljnom računalu.

#### 4.2.1. Prijenos i pokretanje na ciljnom računalu

Iako je u sklopu *Linux ERT targeta* implementirano osvježavanje i prikaz signala u stvarnom vremenu, prijenos prevedenog modela na ciljno računalo i njegovo pokretanje nije omogućeno. Kako bi se u najvećoj mogućoj mjeri pojednostavio i ubrzao postupak razvoja *Simulink* modela do pokrenute simulacije u stvarnom vremenu, korištenjem STF\_make\_rtw\_hook [6] funkcije omogućeno je izvođenje akcija koje je potrebno poduzeti po završetku prevođenja kako bi se kod nastao prevođenjem uspješno pokrenuo na ciljnom računalu. Funkcija se poziva u karakterističnim koracima prevođenja (Slika 4.1).

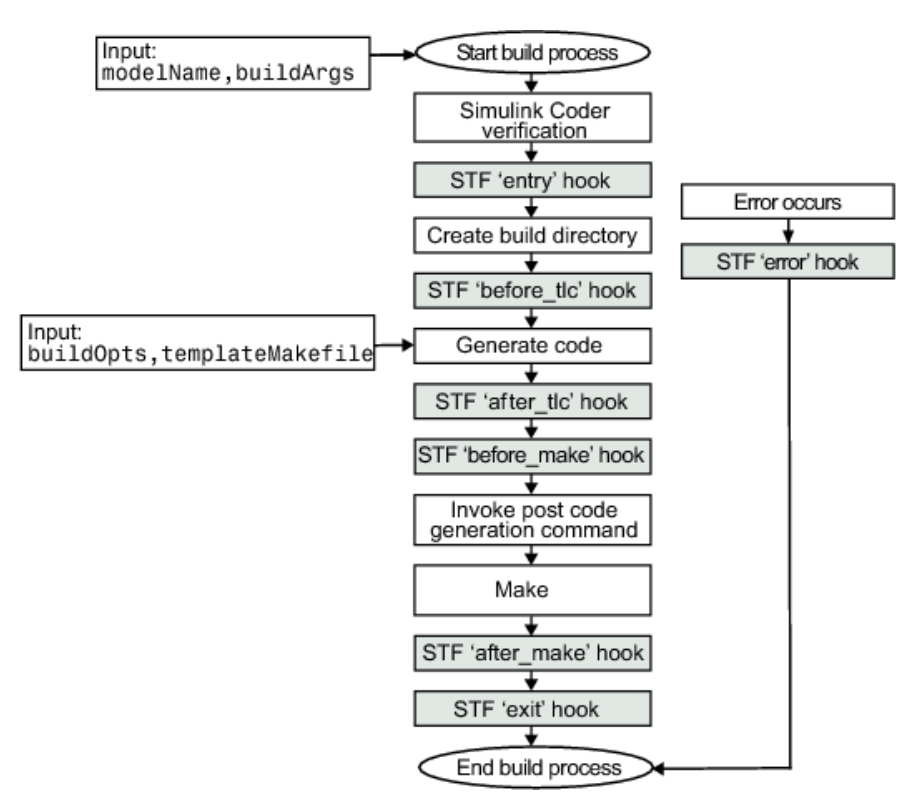

Slika 4.1: Proces prevođenja

Argumenti funkcije ert\_linux\_make\_rtw\_hook korištene pri izradi rada su hookMethod u kojem se pri svakom pozivu funkciji predaje informacija o fazi prevođenja iz koje je pozvana te modelName kojim je funkciji predano ime modela koji se prevodi. [dodatak D] Unutar funkcije provjerava se iz kojeg je koraka prevođenja funkcija pozvana te, ukoliko je funkcija pozvana nakon prevođenja (argument hookMethod je after\_make ), poziva se funkcija linuxAfterMakeHook. [dodatak D] Pozvana funkcija će koristeći *SSH* protokol pristupiti ciljnom računalu kao *root* korisnik te potom poslati *TERM* signal pokrenutim modelima. Prije pokretanja modela njegov identifikacijski broj procesa (PID) zapisan je u datoteku started u *Simulink* mapi na ciljnom računalu. Ova sigurnosna mjera sprječava pokretanje novog modela (zadatka najviše razine) ukoliko prethodno pokrenuti model nije prekinuo izvođenje. Ovakva situacija tipična je za slučaj kada se korisnik odspojio u *Simulinku* bez zaustavljanja pokrenutog modela te je pokrenut novi proces prevođenja. Izvođenje više od jednog zadatka najviše razine potencijalno umanjuje mogućnosti izvođenja u stvarnom vremenu. Potom su izbrisani svi prethodno preneseni modeli (svi modeli u mapi Simulink/models) te je trenutni model potom prenesen u istu mapu . Nakon što je prenesenoj *executable* datoteci omogućeno izvođenje datoteka je pokrenuta uz opciju -w, te će model čekati pokretanje od strane korisnika unutar *Simulink* sučelja na računalu domaćinu. Korištenjem naredbe nohup spriječen je završetak pokrenutog procesa prilikom prekidanja *SSH* veze, a preusmjeravanjem sva tri ulazno-izlazna toka izbjegnut je problem koji se cesto pojavljuje, kada se ˇ *SSH* odbija odspojiti kako podaci prema i od pokrenutih procesa ne bi bili izgubljeni. Nadalje, identifikacijski broj pokrenutog procesa (PID) preusmjeren je u Simulink/started datoteku kako bi prilikom sljedećeg procesa prevođenja i pokretanja modela, pokrenuti proces mogao biti prekinut.

# 5. Komunikacija

Komunikacija između ciljnog računala i *Roboteq* kontrolera ostvarena je preko *CAN* sabirnice. korištenjem *CANopen* protokola višeg reda. *Roboteq* kontroleri korišteni pri izradi rada podržavaju četiri načina rada RawCAN, MiniCAN, CANopen i RoboCAN. Pri izradi rada korišten je CANopen protokol

## 5.1. CAN mrežno sučelje

Korišteno mrežno sučelje *IXXAT iPC-I 165/PCI* omogućava jednokanalnu komunikaciju računala s čvorovima na CAN mreži. Kako podrška za korišteno mrežno sučelje nije implementirana unutar programskog paketa Simulink, potrebno je postojeće upravljačke programe prilagoditi svojstvima *Simlink* okruženja.

#### 5.1.1. Upravljački programi

Pri izradi rada korištena je modificirana inačica *BCI* (*Basic Can Interface*) upravljačkog programa (*drivera*), verzije 4.05.15. Izvorni kod *BCI* upravljačkog programa namijenjen je prevođenju prevodiocem *gcc* verzije 2.95.3. Kako bi se upravljački program mogao uspješno prevesti aktualnim *gcc* prevodiocem za korištenu *Linux* 3.12.39 jezgru potrebno je načiniti promjene u izvornom kodu upravljačkog programa. Načinjene promjene prikazane su tablicom ??.

Tablica 5.1: Promjene izvornog upravljačkog programa

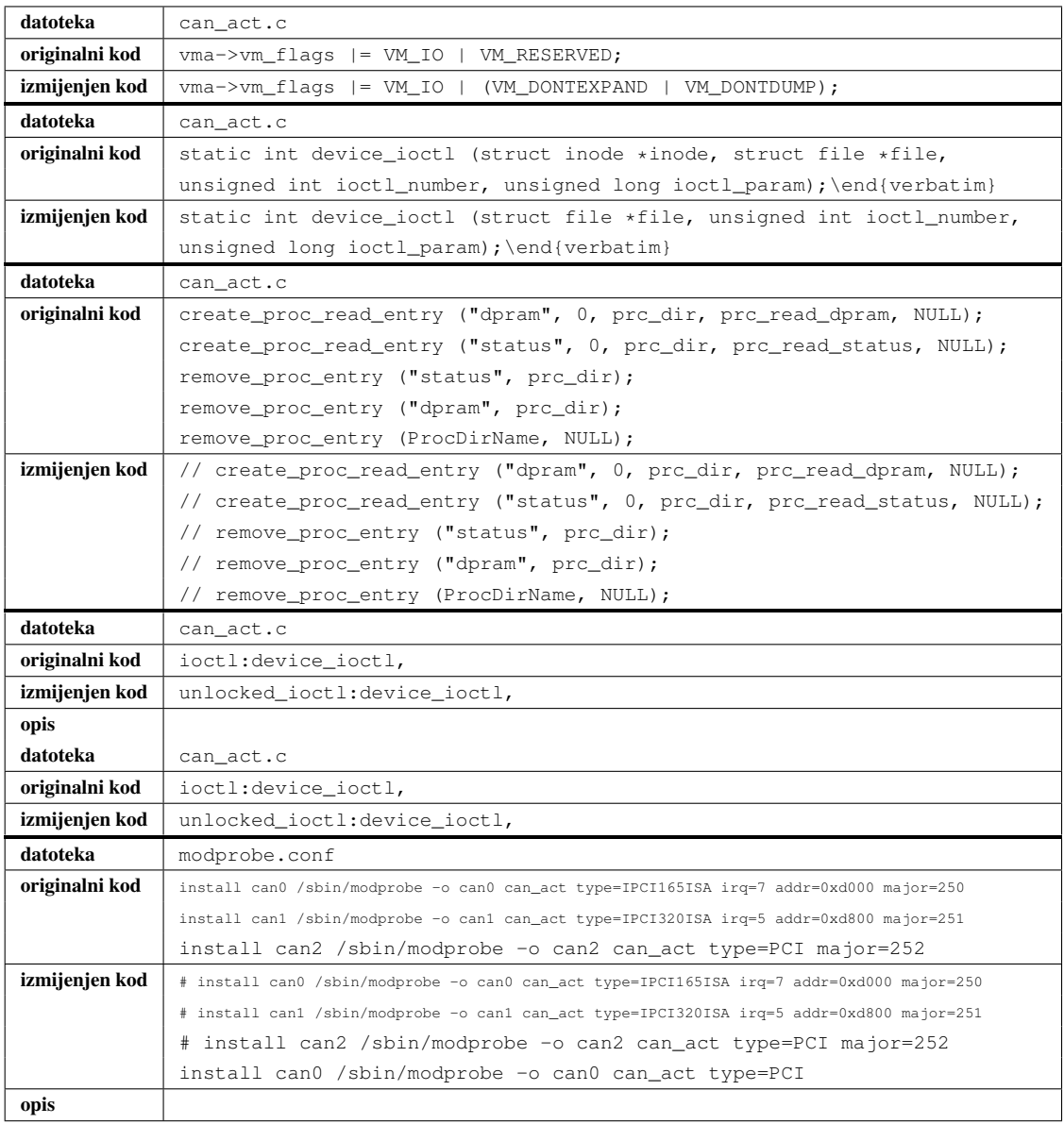

## 5.2. CANopen

*CANopen* protokol implementiran je unutar programskog paketa *Simulink* korištenjem S-funkcija [dodatak B]. S-funkcija poziva funkcije iz modificiranog aplikacijskog programskog sučelje (API) *IXXAT ipc-i 165 PCI* CAN mrežne kartice kako bi se ostvarila komunikacija s upravljačkim programima kartice instaliranim na ciljnom računalu. Implementirani su *TPDO* i *RPDO* tipovi poruka kojima je ostvaren prijenos podataka s *Roboteq* servokontrolera na ciljno računalo i s ciljnog računala na servokontrolere. Napisan je API [dodatak C] u kojemu su implementirane osnovne funkcije namijenjene stvaranju *RPDO* poruka packMessage i interpretaciji *TPDO* poruka unpackMessage. [dodatak B]

#### 5.2.1. RPDO

Podrška za stvaranje *RPDO* poruka ostvarena je funkcijom packMessage. Kako svaka RPDO poruka može osvježiti dvije varijable *Roboteq* kontrolera funkcija kao argument prima pokazivač na poruku koju je potrebno stvoriti te identifikacijske brojeve (*ID*) i vrijednosti dvije varijable kontrolera koje poruka osvježava. Vrijednosti varijabli pretvorene su u niz varijabli tipa uint8 duljine osam, u kojem su pohranjene vrijednosti obje varijable u heksadecimalnom zapisu. Identifikacijski brojevi varijabli definirani su unutar rhino.h zaglavlja te je funkciji dovoljno predati nazive veličina koje je moguće osvježavati (naponi motora robota). Kako je na svakom kontroleru moguće osvježiti dvije veličine, identifikacijski broj čvora (kontrolera) na CAN mreži određen je rezultatom, a identifikacijski broj *RPDO* poruke koju je potrebno poslati ostatkom cjelobrojnog dijeljenja identifikacijskog broja poruke s dva, čime je omogućeno dodavanje novih kontrolera ili osvježavanje dodatnog broja varijabli bez značajnijih izmjena postojećeg koda. Uz poznat identifikacijski broj čvora i *RPDO* poruke prema ?? generirano je zaglavlje *CAN* poruke te je funkcijom BCI\_CreateCANMsg implementiranoj unutar *IXXAT* aplikacijskog programskog sučelja stvorena *CAN* poruka.

#### 5.2.2. TPDO

Podrška za interpretaciju *TPDO* poruka primljenih s kontrolera ostvarena je funkcijom packMessage. Funkcija kao ulazne parametre prima poruku primljenu s *CAN* mrežnog sučelja, te pokazivače na varijable valueID1 i valueID2 te value1 i value2 preko kojih se programu iz kojeg je funkcija pozvana vracaju identifikacijski brojevi te ´ vrijednosti varijabli sadržanih u *CAN* poruci. Identifikacijski brojevi primljenih varijabli, definirani u rhino.h zaglavlju rekonstruirani su na temelju identifikacijskog broja kontrolera (čvora) te broja primljene TPDO poruke. Identifikacijski broj kontrolera i broj *TPDO* poruke moguće je odrediti iz ??. Zaglavlje poruke u heksadekadskom zapisu je formata

#### 5.2.3. CANopen rječnik

Funkcionalnost *CANopen* rječnika ostvarena je unutar S-funkcije korištenjem diskretnih stanja. Za vrijeme update faze korištenjem funkcije BCI\_ReceiveCanMsg koja iz spremnika CAN mrežnog sučelja čita najstariju primljenu poruku. Ukoliko je poruka uspješno pročitana funkcija vraća definiranu vrijednost BCI\_OK što omogućava provjeru trenutnog stanja spremnika *CAN* mrežnog sučelja (ukoliko vraćena vrijednost nije jednaka BCI\_OK, spremnik je prazan). Poruke će iz spremnika biti čitane sve dok spremnik nije prazan, te ce se njihova vrijednost spremati u neko od diskretnih ´ stanja S-funkcije. [13] Na temelju identifikacijskih brojeva varijabli koje je moguce´ primiti s kontrolera definiranih u rhino.h varijable su povezane s diskretnim stanjem. Ovakvim nacinom osvježavanja lokalne kopije varijabli ostvarena je funkcija ˇ *CANopen* rječnika. S-funkcija omogućuje primanje vrijednosti kuta i sklopke svakog kanala svakog od šest kontrolera te slanje referentnog napona motora (Slika 5.1

|           |            |     | <b>XR4 F POSY</b>            |
|-----------|------------|-----|------------------------------|
|           | XR4_F_VOL  |     | XRA E POS                    |
|           | XR4 E VOL  |     | $XRA$ F LSW $\triangleright$ |
|           |            |     | XRA E LSW                    |
|           | XR4 D VOL  |     | $XRA$ D POS $\triangleright$ |
|           |            |     | XR4 C POS >                  |
|           | XR4 C VOL  |     | $XRA$ D LSW $\triangleright$ |
|           |            |     | XR4 C LSWD                   |
|           | XR4 B VOL  |     | $XRA$ B POS $\triangleright$ |
|           |            |     | $XRA$ A POS $\triangleright$ |
|           | XR4 A VOL  |     | $XRA$ B LSW $\triangleright$ |
|           | XR3 F VOL  |     | XR4 A LSWD                   |
|           |            | CAN | $XR3$ F POS $\triangleright$ |
|           | XR3 E VOL  |     | XR3 E POS                    |
|           |            |     | $XR3$ F LSW $\triangleright$ |
|           | XR3 D VOL  |     | XR3 E LSW                    |
|           |            |     | XR3 D POS >                  |
| XR3 C VOL |            |     | XR3 C POS >                  |
|           | XR3 B VOL  |     | XR3 D LSWD                   |
|           |            |     | XR3 C LSWD                   |
|           | XR3 A VOL  |     | XR3 B POS D                  |
|           |            |     | XR3 A POS >                  |
|           | XR3 ENABLE |     | XR3 B LSW >                  |
|           |            |     | XR3 A LSWD                   |
|           | XR4 ENABLE |     | NIT                          |

Slika 5.1: S-funkcija

Također, ukoliko primanje poruke nije realizirano, unutar lokalnog *CANopen* rječnika biti će posljednja primljena vrijednost čime je osigurana određena razina robusnosti komunikacijskog sustava. Nadalje, iako su frekvencije slanja *TPDO* poruka *Roboteq* kontrolera i frekvencija osvježavanja *CANopen* rječnika jednake ( $f_{TPDO,s}$  =  $f_{TPDO,R} = 200Hz$ ), sama komunikacija je asinkrona (slanje i primanje poruke nisu nužno istovremeni). U najnepovoljnijem slučaju, kada je kontroler poruku poslao neposredno nakon što su poruke pročitane iz spremnika CAN mrežnog sučelja od strane S-funkcije, poruke će kasniti jedno vrijeme uzorkovanja S-funkcije ( $\Delta t_{MAX} = T_S =$ 5ms).

#### 5.2.4. Rješavanje problema interpretacije

Kao što je prethodno objašnjeno, zakreti motora robota, uslijed konstrukcijskih aspekata, u općenitom slučaju ne predstavljaju zakrete zglobova robota (Slika ??). Kako bi se osigurala ispravna interpretacija primljenih kuteva zakreta motora potrebno je kompenzirati utjecaj zakreta prethodnog motora na kut zakreta zglobova *D* i *C*. Kut zakreta zgloba *E* ovisi o zakretu motora *D* dok kut zakreta zgloba *C* ovisi o zakretu motora *E* i *D*. Kompenzacija kuta ostvarena je unutar S-funkcije odgovorne za komunikaciju s kontrolerima te je na izlazu bloka prisutna stvarna vrijednost zakreta kuta zglobova.

#### 5.2.5. Filtriranje povratnog signala brzine vrtnje

Pri izradi regulatora korišten je filtar za usrednjavanje (diskretni niskopropusni filtar) u povratnoj vezi brzine vrtnje širine 15 uzoraka. Zbog kvantizacije vremenske domene, kao i zbog diskretiziranog izlaza s enkodera, mjerena brzina posjeduje šum. Širina filtra eksperimentalno je odabrana na temelju smanjenja šuma i povecanja kašnjenja koje ´ filtar uzrokuje. Odabrana širina filtra je ona pri kojoj je smanjenje šuma zanemarivo u odnosu na porast kašnjenja signala.

Filtriranje signala u povratnoj vezi podređene petlje upravljanja po brzini vrtnje ostvareno je oduzimanjem trenutne vrijednosti pozicije zgloba od vrijednosti zgloba zakašnjele za 3 uzorka te dijeljenjem s iznosom 3 vremena uzorkovanja što je ekvivalentno traženju aritmetičke sredine posljednjih 3 vrijednosti brzine vrtnje, zbog:

$$
\frac{\omega(k) + \omega(k-1) + \omega(k-2)}{3} = \frac{8}{3}
$$

$$
\frac{[\theta(k) - \theta(k-1)] + [\theta(k-1) - \theta(k-2)] + [\theta(k-2) - \theta(k-3)]}{3T_s} = \frac{\theta(k) - \theta(k-3)}{3T_s}
$$
(5.1)

čime je ostvaren filtar za usrednjavanje.

Filtrirani i nefiltrirani signal povratne veze brzine vrtnje prikazani su na slici 5.2.

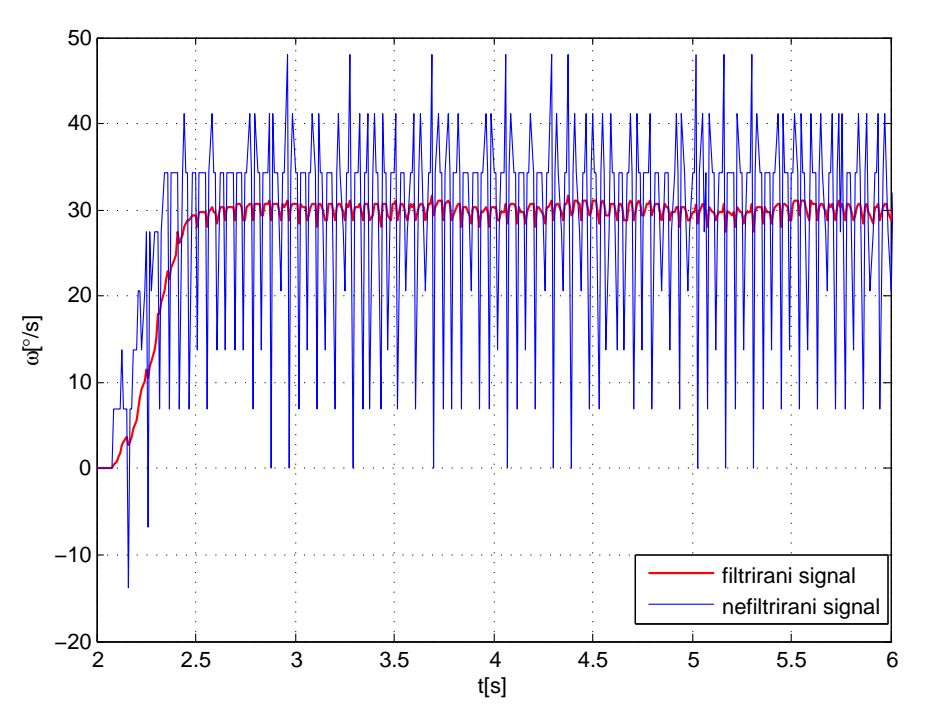

Slika 5.2: Filtrirani signal povratne veze brzine vrtnje

Primjetno je znatno smanjenje šuma signala uz zanemarivo kašnjenje. Odzivi brzine vrtnje i kuta zakreta kao i upravljačke veličine uz filtrirani i nefiltrirani signal prikazane su slikama 5.3, ?? i 5.5.

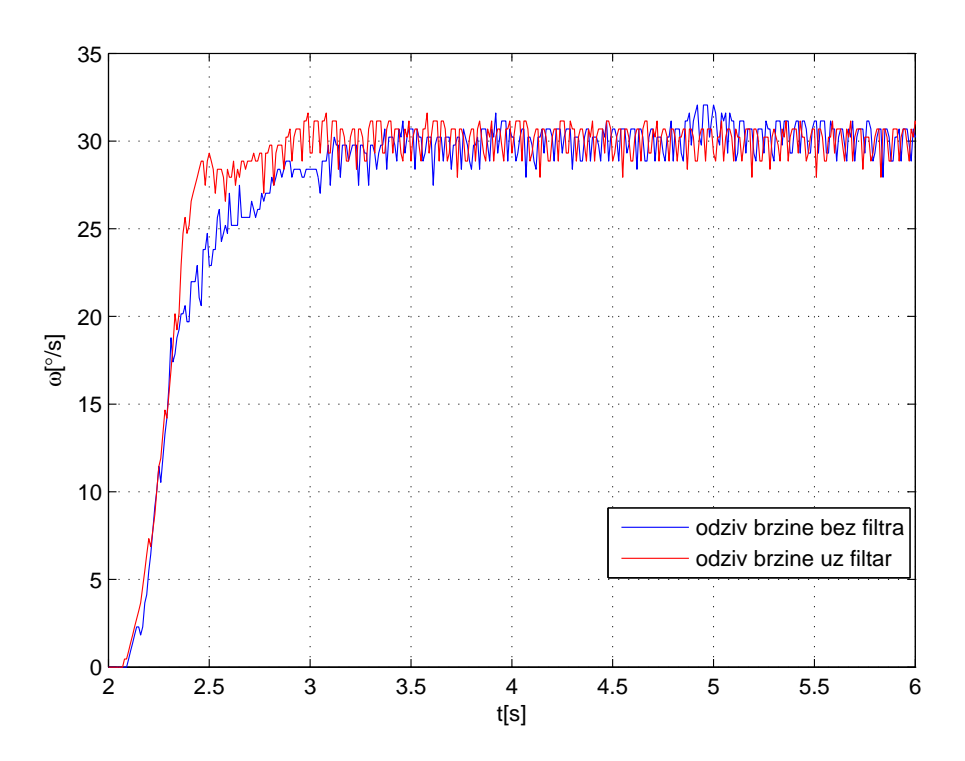

Slika 5.3: Ovisnost odziva brzine vrtnje na skokovitu pobudu o filtriranju povratnog signala

Može se uočiti nešto manje vrijeme porasta kod odziva brzine uz filtriran šum u odnosu na odziv brzine bez filtra.

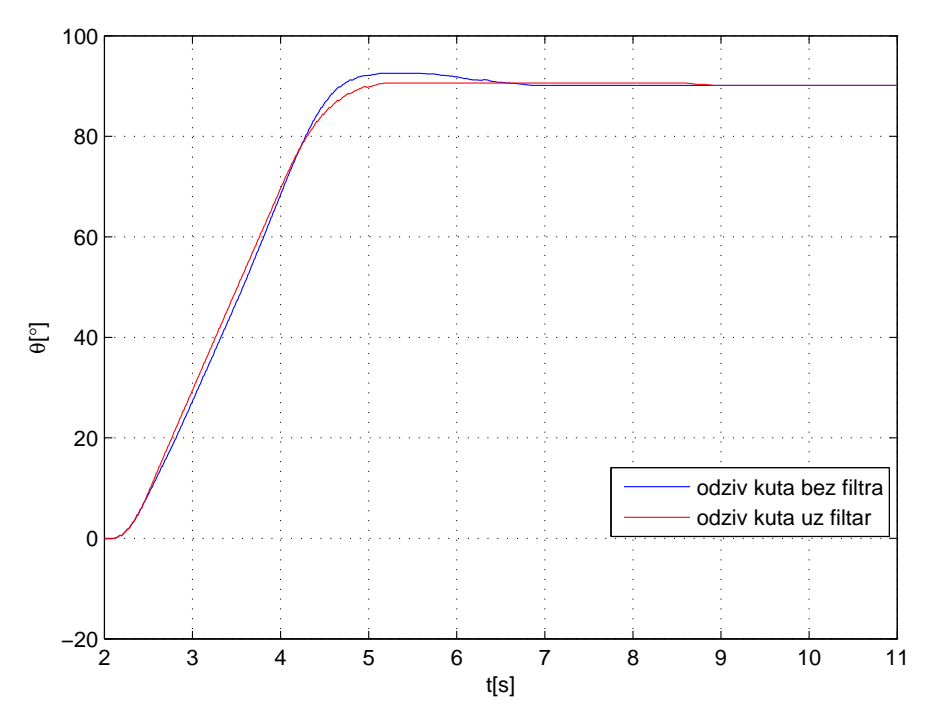

Slika 5.4: Ovisnost odziva kuta na skokovitu pobudu o filtriranju povratnog signala

Uz prisutnost filtra, nadvišenje u odzivu kuta zakreta postaje zanemarivo.

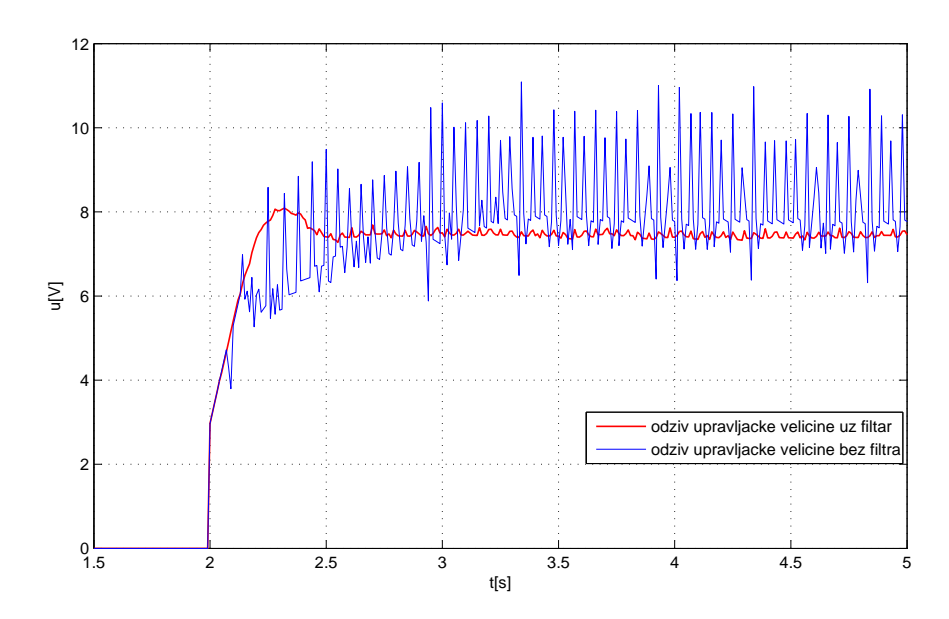

Slika 5.5: Ovisnost odziva upravljačke veličine na skokovitu pobudu o filtriranju povratnog signala

Nagle promjene upravljačke veličine poželjno je smanjiti kako bi se produljio radni vijek korištene opreme. Uz filtriranje signala povratne veze upravljanja po brzini, smanjeno je nadvišenje i udari upravljačke veličine regulatora čime je podignuta ukupna kvaliteta upravljačkog sustava.

## 6. Upravljanje niže razine

Upravljanje niže razine podrazumijeva implementaciju svih upravljačkih struktura kojima je osigurano stabilno i kvalitetno upravljanje motorima robota (upravljanje u prostoru koordinata zglobova).

## 6.1. Regulator

Kako je korištenjem *Roboteq SDC 2150N* i *Roboteq SDC 2160N* servokontrolera ostvareno upravljanje naponom armature motora robota odabran je način upravljanja položajem zgloba robota koji uključuje podređenu regulacijsku petlju brzine gibanja.

#### 6.1.1. Oblik regulatora

Blokovska shema osnovne regulacijske petlje, koja sadrži naponsko pojačalo, prikazana je na slici 6.1. Pri modeliranju istosmjernog motora zanemaren je utjecaj viskoznog trenja ( $B = 0$ ), pa prijenosna funkcija poprima oblik:

$$
\frac{\Theta(s)}{U_a(s)} = \frac{K_1}{s(a+T_m s)}\tag{6.1}
$$

Moment  $M_s$  koji uključuje međuzglobne momente inercije i djelovanje sile teže, djeluje na motor kao poremećajna veličina.  $\check{c}$ ina.  $\Box$ 

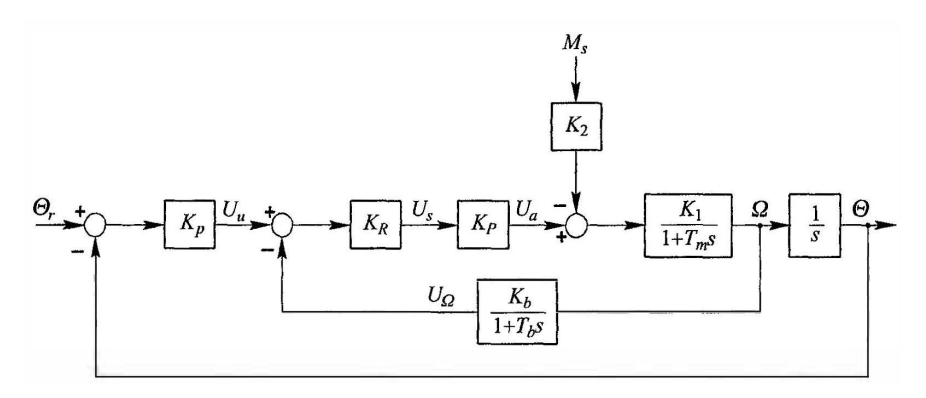

**Slika 6.1:** Blokovska shema regulacijske petlje položaja uz upravljanje po brzini vrtnje

Podredena petlja brzine vrtnje sadrži proporcionalni regulator opisan prijenosnom ¯ funkcijom oblika:

$$
\frac{U_s(S)}{U_u(s) - U_\Omega(s)} = K_R \tag{6.2}
$$

gdje je:  $K_R$  - koeficijent pojačanja regulatora.

Pojačalo daje napon armature proporcionalan ulaznom naponu, tj. izlazu iz regulatora položaja:

$$
U_a(s) = K_P U_s(s) \tag{6.3}
$$

gdje je:  $K_P$  - koeficijent pojačanja naponskog pojačala

Uobičajeno je da se brzina vrtnje mjeri tahogeneratorom ili inkrementalnim davačem impulsa, pri čemu prijenosna funkcija člana povratne veze brzine ima sljedeći oblik:

$$
\frac{U_{\Omega}(s)}{\Omega(s)} = \frac{K_b}{1 + T_b s} \tag{6.4}
$$

gdje je:  $K_b$  - koeficijent pojačanja člana povratne veze brzine vrtnje,  $Vs/rad$  $T_b$  - vremenska konstanta člana povratne veze brzine vrtnje,  $s$ 

U tom slučaju prijenosna funkcija zatvorene regulacijske petlje brzine vrtnje u odnosu prema referentnoj veličini ima sljedeći oblik:

$$
\frac{\Omega(s)}{U_u(s)} = \frac{K_R K_P K_1}{1 + K_R K_P K_1 K_b} \cdot \frac{1 + T_b s}{\frac{T_m T_b}{1 + K_R K_P K_1 K_b} s^2 + \frac{T_m + T_b}{1 + K_R K_P K_1 K_b} s + 1} \tag{6.5}
$$

Slično tome, prijenosna funkcija zatvorene regulacijske petlje brzine vrtnje u odnosu prema poremećajnoj veličini ima oblik:

$$
\frac{\Omega(s)}{M_s(s)} = -\frac{K_2}{1 + K_R K_P K_1 K_b} \cdot \frac{1 + T_b s}{\frac{T_m T_b}{1 + K_R K_P K_1 K_b} s^2 + \frac{T_m + T_b}{1 + K_R K_P K_1 K_b} s + 1} \tag{6.6}
$$

Ako je opravdano zanemariti djelovanje vremenske konstante člana povratne veze brzine vrtnje ( $T_b \ll T_m$ ), tada prijenosne funkcije (6.5) i (6.6) poprimaju novi oblik:

$$
\frac{\Omega(s)}{U_u(s)} = \frac{\alpha K_R K_P K_1}{1 + \alpha T_m s} \tag{6.7}
$$

$$
\frac{\Omega(s)}{M_s(s)} = -\frac{\alpha K_2}{1 + \alpha T_m s} \tag{6.8}
$$

gdje je:  $\alpha = 1/(1 + K_B K_P K_1 K_b)$ .

27

Uvođenje povratne veze po brzini vrtnje utjecalo je na smanjenje elektromehaničke vremenske konstante ( $\alpha$  < 1), a i na smanjenje utjecaja poremećajnog momenta, kao i na smanjenje utjecaja nelinearnosti statičkih karakteristika naponskog pojačala. Zahvaljujući uvođenju proporcionalnog regulatora brzine vrtnje, moguće je podesiti ukupno pojačanje regulacijskog kruga da se ostvari zadano dinamičko ponašanje. [? ]

Usporedbom struktura regulacijskih petlji položaja sa strujnim pojačalom i naponskim pojačalom vidi se da zbog drugačijih dinamičkih svojstava regulacijske petlje s naponskim pojačalom više nije potrebno koristiti PD regulator, već je sasvim dovoljan proporcionalni regulator s koeficijentom pojačanja  $K_R$ . Jednadžba zatvorenog sustava regulacije položaja koji sadrži podredenu regulacijsku petlju brzine vrtnje ima ovaj ¯ oblik:

$$
\Theta(s) = \frac{K_o \Theta_r(s) - \alpha K_2 M_s(s)}{\alpha T_m s^2 + s + K_o}
$$
\n(6.9)

\ngdje je:  $K_o = \alpha K_P K_R K_p K_1$  - koeficijent pojačanja otvorenog

regulacijskog sustava položaja

Karakteristična jednadžba zatvorenog sustava drugog reda opisana je izrazom :  $s^2 + 2\xi\omega_n s + \omega_n^2$ , gdje su koeficijent prigušenja i prirodna frekvencija neprigušenih oscilacija odredeni izrazom: ¯

$$
\xi = \frac{1}{2\sqrt{K_o \alpha T_m}} \qquad \qquad \omega_n = \sqrt{\frac{K_o}{\alpha T_m}} \qquad (6.10)
$$

Promatrajuci odziv položaja na skokovitu promjenu referentnog signala pri pode- ´ šenju koeficijenta prigušenja  $\xi = 1$  i uz pretpostavku da je  $M_s = 0$ , treba uočiti da dobiveno nadvišenje u odzivu iznosi  $\sigma_m = 0\%$ , u usporedbi s nadvišenjem  $\sigma_m = 11\%$ , koje je u najpovoljnijem slučaju dobiveno u regulacijskoj petlji položaja s podređenom regulacijom struje. Dakle, uvođenjem povratne veze po brzini vrtnje omogućeno je rješenje problema otklanjanja neželjenog nadvišenja u odzivu. Medutim, ostao je i dalje ¯ problem ovisnosti elektromehaničke vremenske konstante  $T_m$  o ukupnom momentu inercije  $J_u$ , čega je posljedica da je i u regulacijskoj petlji s podređenom regulacijom brzine vrtnje prisutna nepoželjna ovisnost koeficijenta prigušenja o promjenljivom momentu inercije. Osim toga, iz prijenosne funkcije (6.9) vidi se da i ovdje, kao i u slučaju s podređenom regulacijom momenta, postoji pogreška položaja u stacionarnom stanju, koja nastaje zbog djelovanja poremećajnog momenta  $m_s$  u obliku momenta sile teže  $(M_s(s = 0) = M_a)$ :

$$
E_{\Theta}(s=0) = \frac{\alpha K_2 M_g}{K_o} \tag{6.11}
$$

Kako je estimacija momenta konkretnog sustava s više zglobova i članaka kompliciran postupak, dodaje se integralna komponenta u povratnu vezu podredene petlje ¯ upravljanja po brzini vrtnje čime je otklonjeno stacionarno regulacijsko odstupanje. [14]

#### 6.1.2. Sprječavanje efekta zaleta

#### Efekt zaleta

Zalet (engl. *windup*) integratora podrazumijeva prilike kod PID regulatora s povratnom vezom pri nagloj promjeni referentne veličine, pri čemu integralna komponenta akumulira znatnu pogrešku prilikom rasta (zaleta), nastavljajuci rasti zbog nepostojanja ´ negativne pogreške što rezultira dodatnim nadvišenjem. Zalet integratora najčešće je posljedica ograničenja fizičkih sustava u odnosu na idealne sustave. Idealan odziv nemoguće je dobiti zbog postojanja zasićenja (engl. *saturation*) (izlaz sustava je ograničen gornjom i donjom granicom) rezultirajuci konstantnom pogreškom. ´

Efekt zaleta pri upravljanju konkretnim robotom Rhino XR-4 za skokovitu promjenu referentne brzine sa −35◦/s na 35◦/s prikazan je slikom 6.2

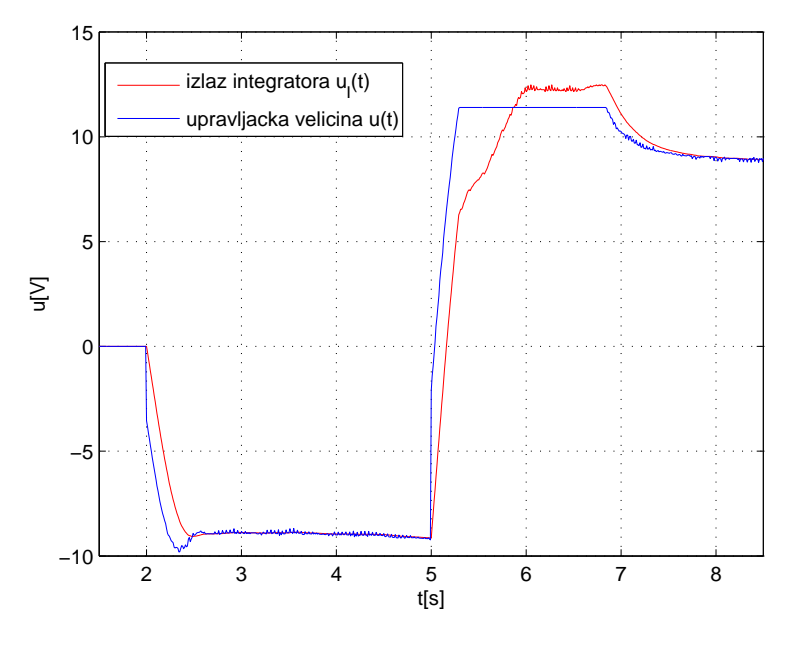

Slika 6.2: Efekt zaleta

Na slici je vidljivo, da izlazna veličina integratora  $u_I$ , nastavlja rasti, iako je upravljačka veličina  $u$  ograničena. Kako je upravljačka veličina ograničena zasićenjem, u statičkim prilikama ovo neće znatno utjecati na sustav, ali u dinamičkim prilikama sustav je tromiji, zbog vremena potrebnog da se izlaz integratora vrati u dozvoljene granice. [15]

#### Metode sprječavanja efekta zaleta

Neke od metoda rješavanja efekta zaleta (engl. *anti-windup*) su:

- Inicijalizacija integralne komponente regulatora na željenu vrijednost
- $\bullet$  Postupno povećanje referentne veličine po rampi
- Onemogućavanje integralne komponente regulatora do povratka kontrolirane veličine procesa u područje kontrole
- Metoda uvjetne integracije kod koje je onemogućena akumulacija ispod ili iznad zadanih granica
- Metoda povratne integracije kojom se integralna komponenta, iako aktivna, drži unutar zadanih granica.

Pri izradi rada korištene su dvije metode sprječavanja efekta zaleta:

#### a) Inicijalizacija integralne komponente regulatora na željenu vrijednost

Metoda inicijalizacije integralne komponente na željenu vrijednost korištena je pri inicijalizaciji zgloba F, u trenutku kada zglob robota dosegne krajnju točku brzina mu naglo pada na 0, iako je zadana referentna brzina pozitivna. Od trenutka zaustavljanja do detekcije krajnjeg položaja brzinom okidanom sklopkom potrebno je neko vrijeme za koje integralna komponenta akumulira iznos pogreške te bi po nastavku kretanja prema inicijalnom položaju akumulirana pozitivna pogreška uzrokovala podbačaj. U trenutku okidanja brzinom okidane sklopke izlaz integralne komponente postavlja se na vrijednost 0.

#### b) Metoda uvjetne integracije

Metoda uvjetne integracije temelji se na onemogućavanju integriranja u slučaju kada integracija pridonosi izlasku upravljačke veličine izvan granica zasićenja. Integriranje će pridonositi odmicanju upravljačke veličine samo ukoliko je upravljačka veličina viša od gornje granice zasićenja i pogreška je pozitivna ili ukoliko je upravljačka veličina niža od donje granice zasićenja i pogreška je negativna, odnosno ukoliko vrijedi:

$$
(u < u_l \land e < 0) \lor (u > u_h \land e > 0)
$$
\n
$$
(6.12)
$$

Idejna shema postupka uvjetne integracije prikazana je slikom 6.3.

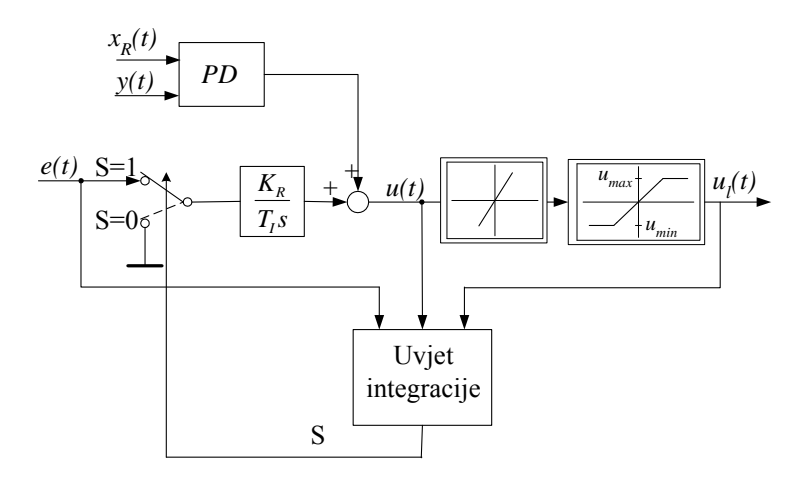

Uvjet integracije: ako je (*u* > *ul* & *e* > 0) ili (*u* < *ul* & *e* < 0) S=0 **Slika 6.3:** Sprječavanje efekta zaleta metodom uvjetnog integriranja

uvjetne integracije. Primjenom metode uvjetnog integriranja, efekt zaleta uspješno je uklonjen (Slika 6.4). Razlog korištenja navedene metode jednostavna je implementacija algoritma

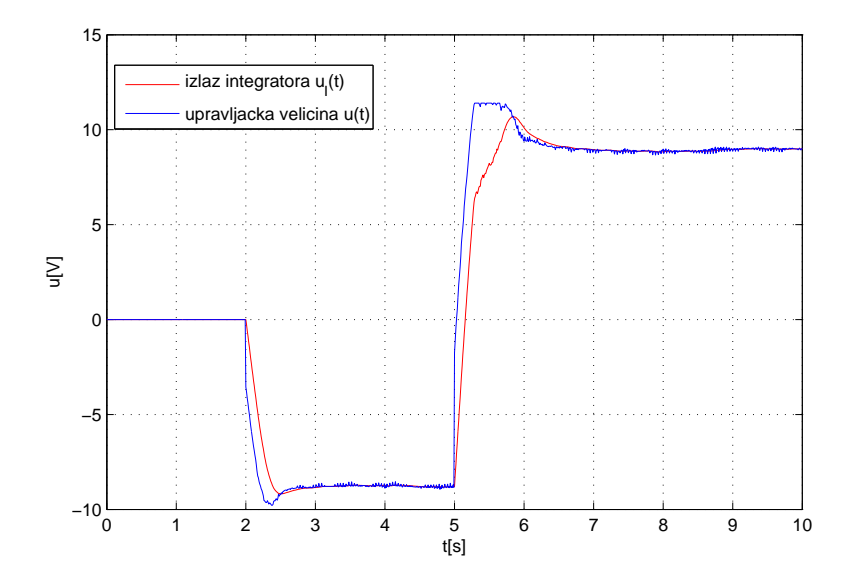

Slika 6.4: Odziv upravljačke veličine uz metodu uvjetnog integriranja

Za razliku od odziva na slici 6.2, uz korištenje metode uvjetnog integriranja, izlaz integratora ne raste izvan dozvoljenih granica, već je u zasićenju rast izlazne veličine integratora uvjetovan ponašanjem upravljačke veličine i pogreške. Utjecaj korištenja metode uvjetnog integriranja na odziv brzine pri nagloj promjeni referentne vrijednosti s −35◦/s na 35◦/s dan je slikom 6.5.

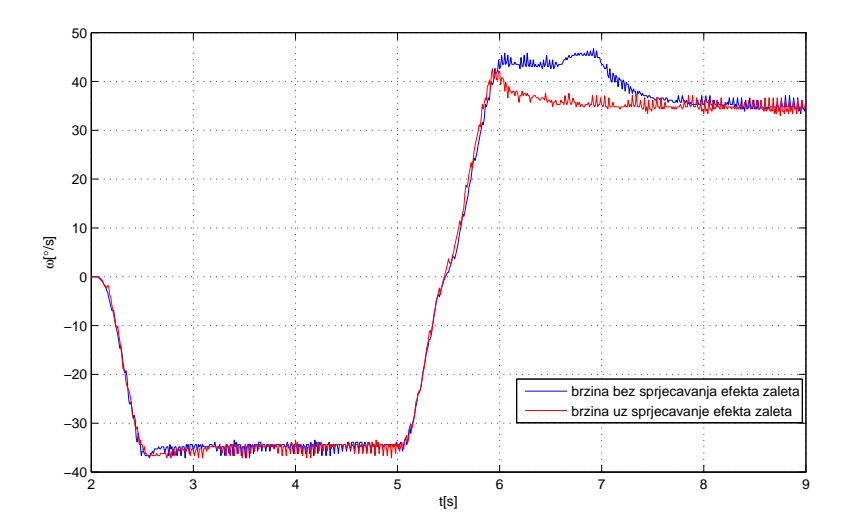

Slika 6.5: Odziv brzine vrtnje uz metodu uvjetnog integriranja

Zbog sprječavanja efekta zaleta metodom uvjetne integracije, smanjeno je nadvišenje pri naglim promjenama brzine, čime su poboljšana dinamička svojstva sustava. Poboljšana dinamička svojstva sustava vidljiva su i pri odzivu kuta na dvije ekstremne skokovite pobude. Za referentnu veličinu skoka na −160°, a nedugo potom u 160°, odziv kuta je brži uz sprječavanje efekta zaleta (Slika 6.6).

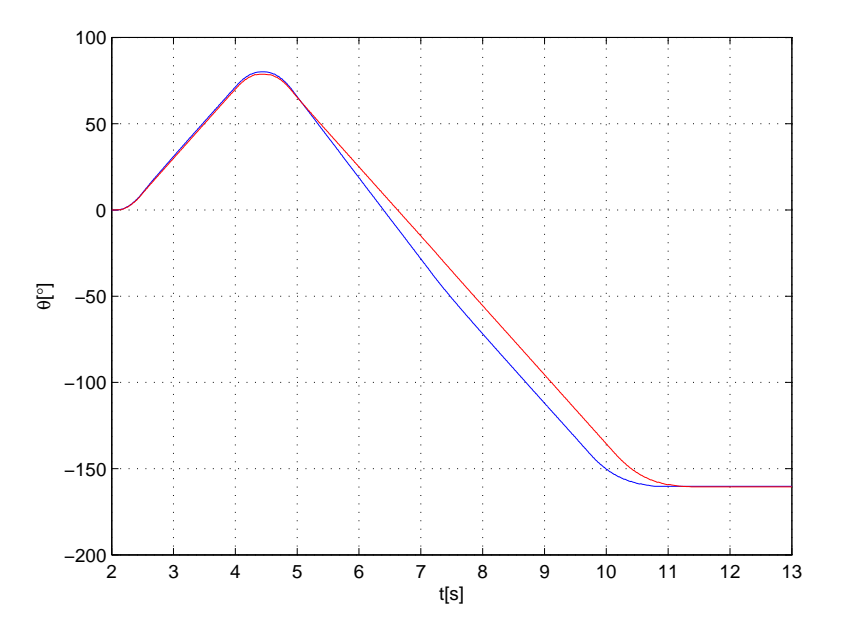

Slika 6.6: Odziv kuta zgloba na skokovitu pobudu uz metodu uvjetnog integriranja

#### Model regulatora

Model strukture regulatora jednog Rhino robota izraden na temelju pretpostavljenog ¯ oblika regulatora, prikazan je slikom 6.7
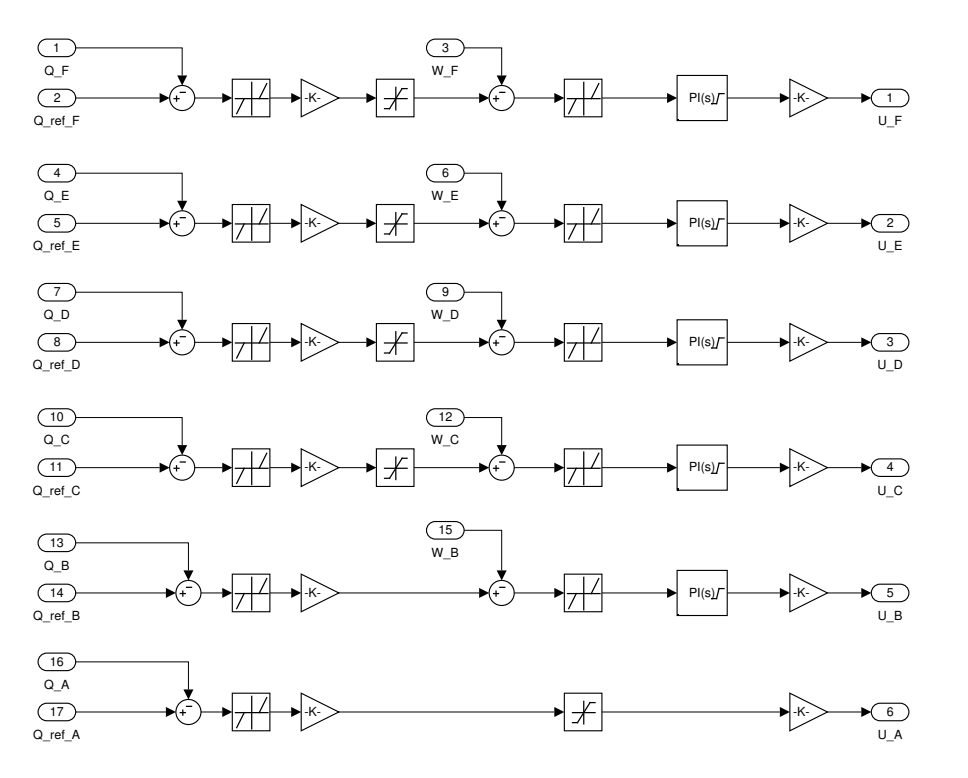

Slika 6.7: Ispitni model pri parametriranju regulatora

Upravljačka veličina podređene petlje upravljanja po brzini vrtnje, kao i upravljačka veličina nadređene petlje upravljanja po poziciji zgloba ograničena je blokom *saturation*, PI regulator ostvaren je korištenjem bloka PID uz uključenu metodu efekta zaleta, te odabranu metodu uvjetnog integriranja (engl. *clamping*).

#### Parametri regulatora

Parametri regulatora zadanog oblika odredeni su eksperimentalno, uz neke prethodno ¯ definirane parametre. Zasićenjem upravljačke veličine u podređenoj upravljačkoj petlji brzine vrtnje upravljačka veličina ograničena je na  $[-0.95U_{max}, 0.95U_{max}]$ . Za vrijeme diskretizacije regulatora odabrano je  $T_s = 0.005s$  jer je za manja vremena uzorkovanja uočeno neispravno primanje poruka s CAN sabirnice. Postupak parametriranja regulatora započet je određivanjem parametara PI regulatora u podređenoj upravljačkoj petlji brzine vrtnje. Za svaki regulator odredena je maksimalna brzina vrtnje pri kojoj odziv ¯ zadržava željena svojstva, odnosno, brzina vrtnje nakon koje regulator ne jamči željenu kvalitetu upravljanja.

Odzivi brzine na skokovitu pobudu iznosa 20◦/s uz odabrane parametre za svaki zglob prikazani su slikama 6.8, 6.9, 6.10 i 6.11.

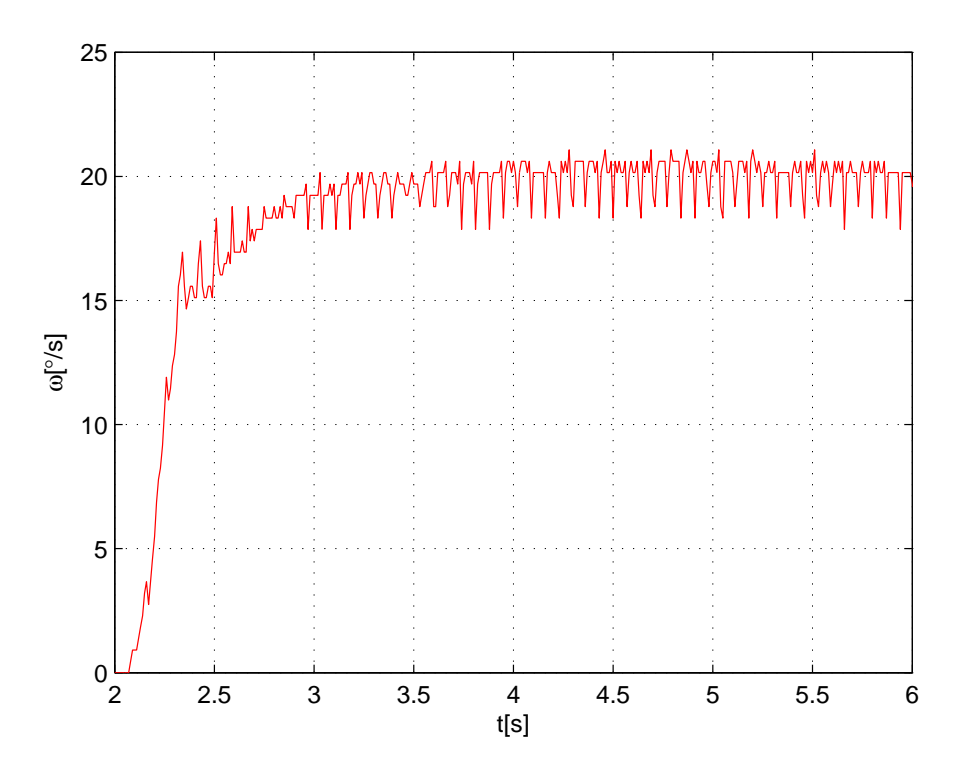

Slika 6.8: Odziv brzine zgloba struka na skokovitu pobudu

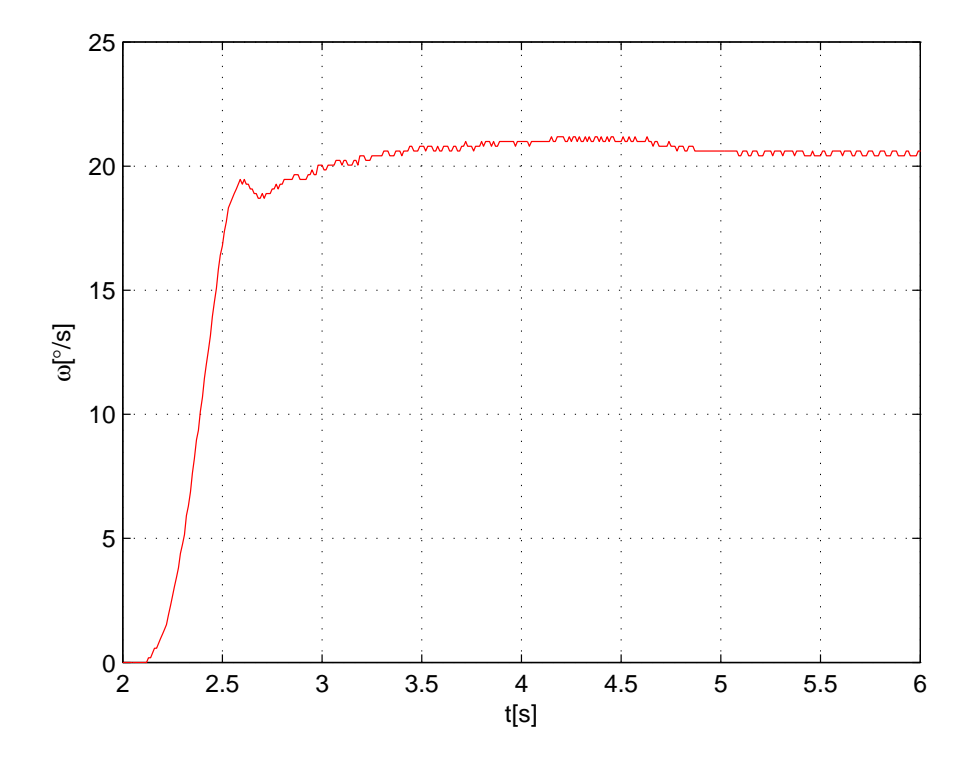

Slika 6.9: Odziv brzine zgloba ramena na skokovitu pobudu

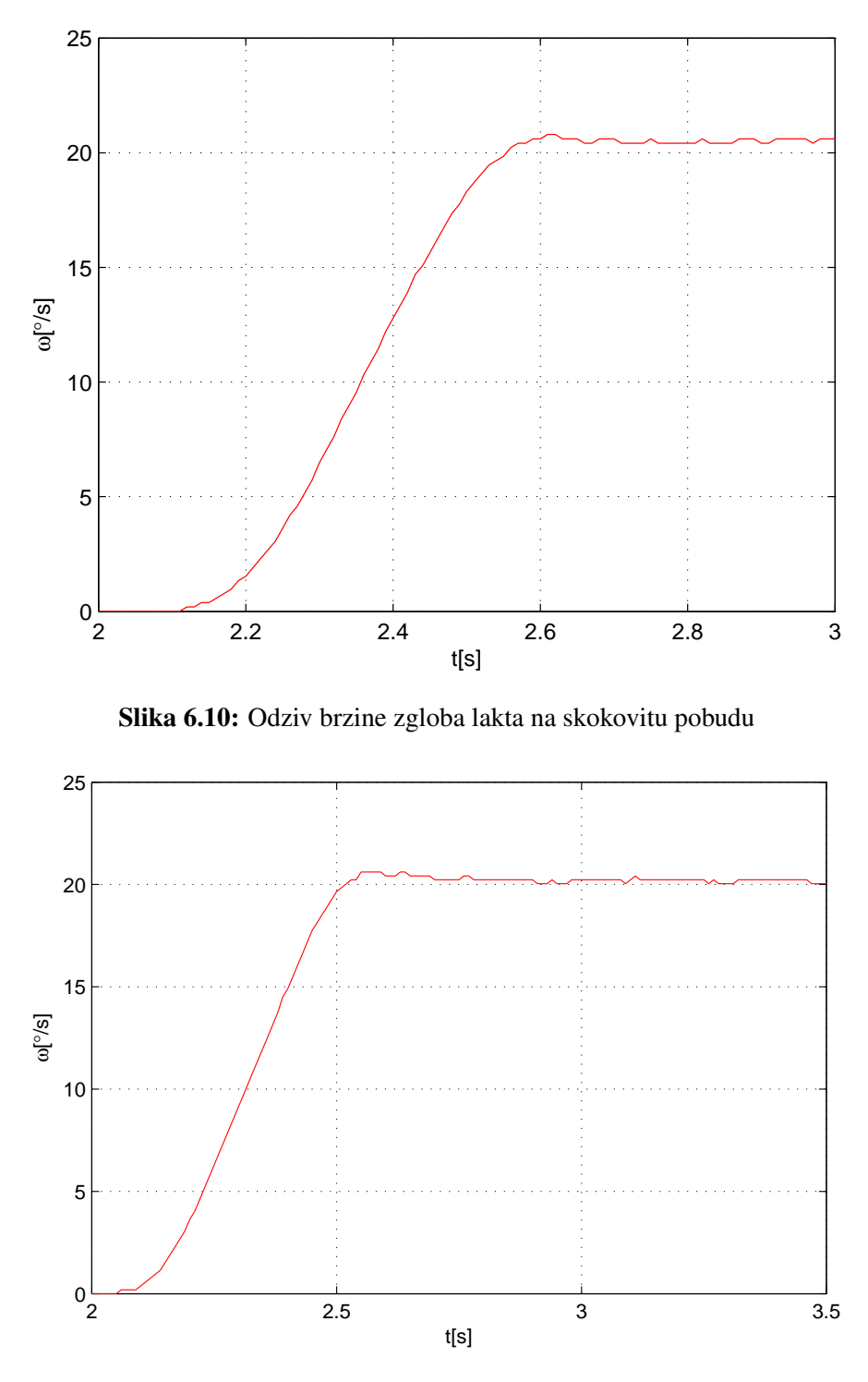

Slika 6.11: Odziv brzine zgloba zapešća na skokovitu pobudu

Dobiveni odzivi zadovoljavaju ranije postavljene uvjete kvalitete. Odstupanje brzine u stacionarnom stanju, kao i nadvišenje je zanemarivo, dok je vrijeme porasta prihvatljivo.

Po ugađanju parametara PI regulatora u podređenoj upravljačkoj petlji upravljanja po brzini vrtnje odredeni su parametri P regulatora u vanjskoj petlji upravljanja po ¯ poziciji zgloba. Zasićenje upravljačke veličine u nadređenoj upravljačkoj petlji po

poziciji vrtnje ograničeno je na  $[-v_max, v_max]$  kako se podređene petlje upravljanja po brzini ne bi dovelo u područje nezajamčene kvalitete odziva. Odzivi pozicije zglobova uz odabrane parametre za svaki zglob prikazani su slikama 6.12, 6.13,6.14 i 6.15.

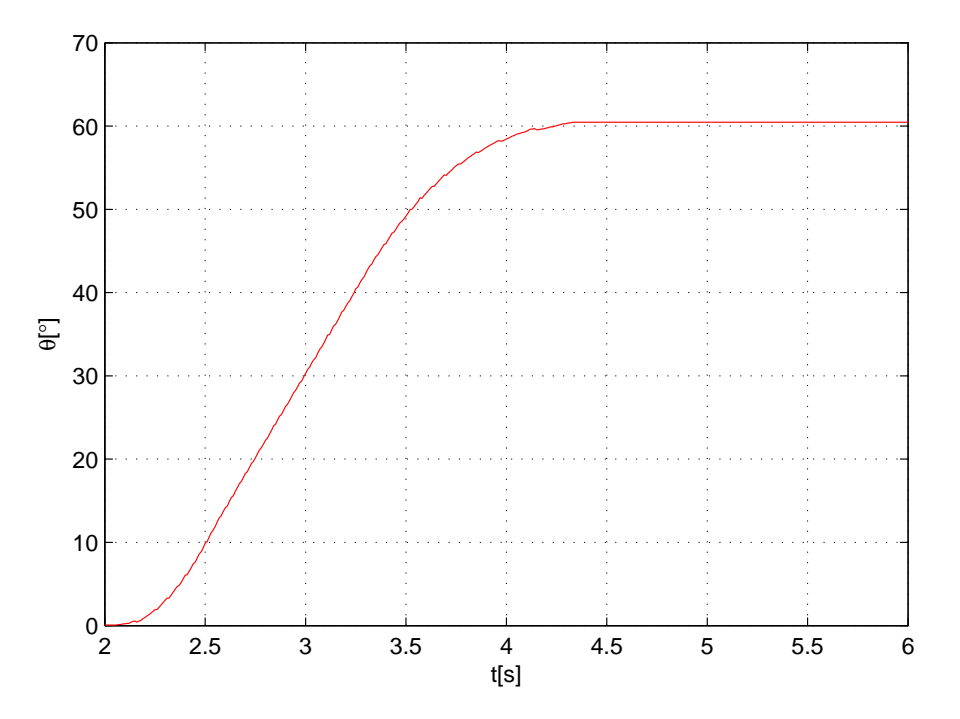

Slika 6.12: Odziv pozicije zgloba struka na skokovitu pobudu

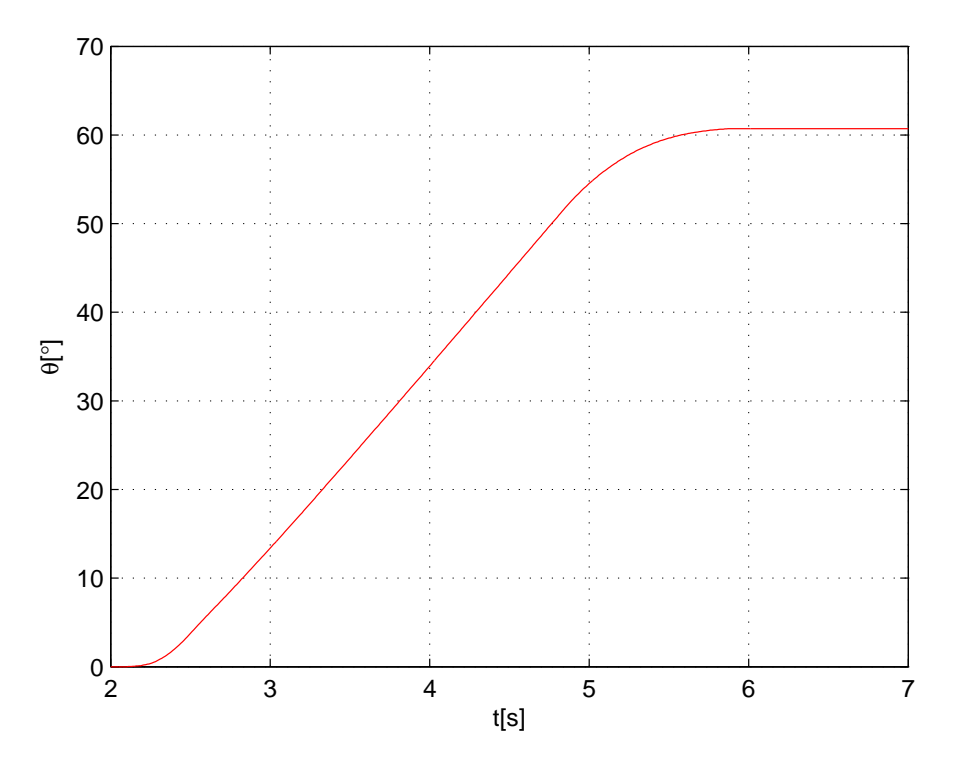

Slika 6.13: Odziv pozicije zgloba ramena na skokovitu pobudu

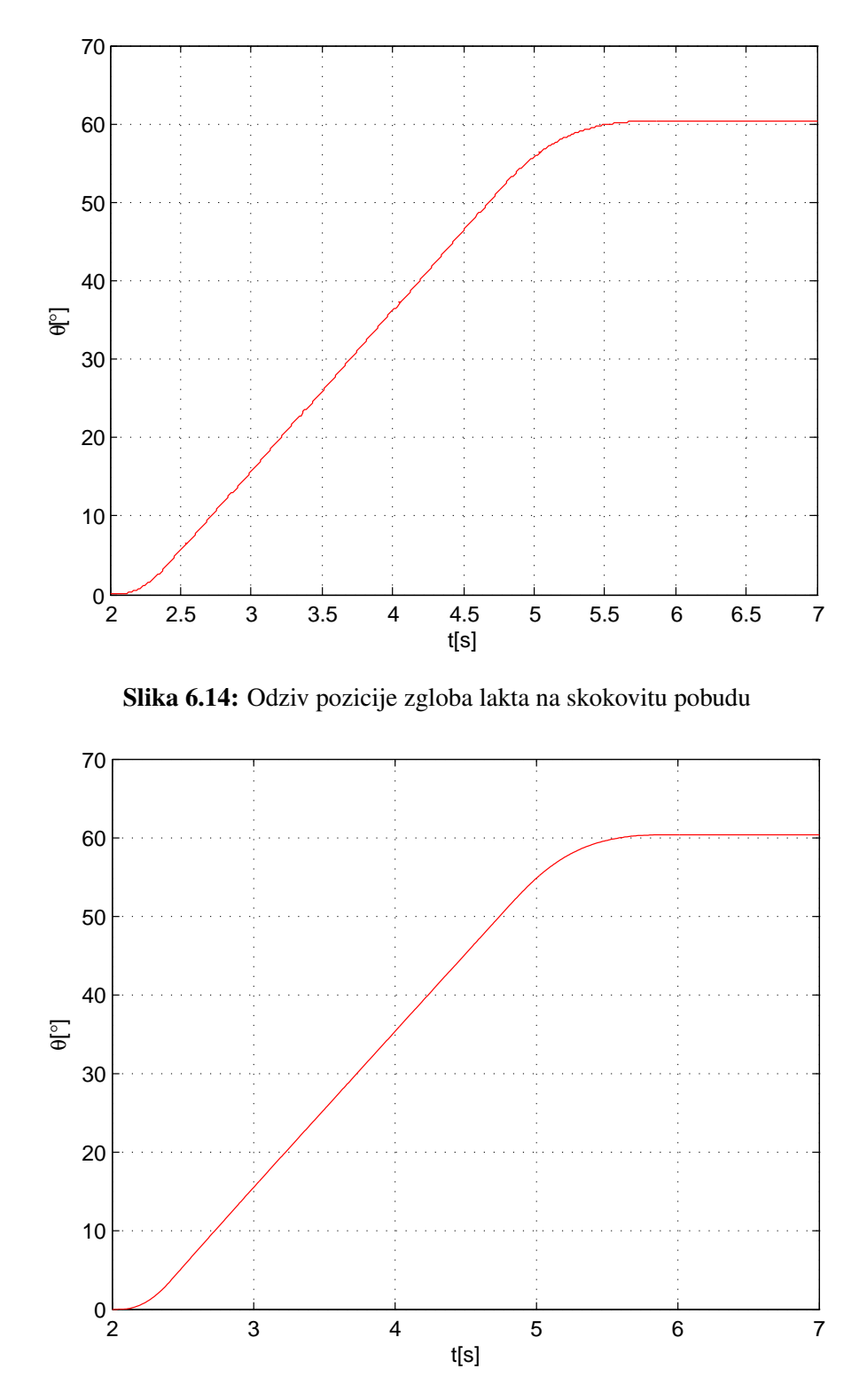

Slika 6.15: Odziv pozicije zgloba zapešća na skokovitu pobudu

Odzivi pozicije upravljanog sustava u skladu su sa zahtjevima kvalitete postavljenim na upravljački sustav. Odstupanje pozicije u stacionarnom stanju neznatno je, a mala odstupanja vidljiva pri odzivima rezultat su činjenice da konačni izmjereni kut odgovara položaju potpuno ispružene ruke. U tom položaju, utjecaj momenta gravitacijske sile najjače je izražen (najdulji krak uz okomitu silu).

Konačni parametri svakog od regulatora, dobiveni eksperimentalnim ugađanjem, prikazani su tablicom

| zglob       | $\rm K_{\rm R}$ | $\mathbf{u}_{\theta}$ | $\mathbf{K}_{\mathbf{P}}$ | $\mathbf{T}_{\mathbf{I}}$ | $\mathbf{u}_{\omega l}$ | $\delta_{\bf q}$ | $\delta_{\mathbf{w}}$ |
|-------------|-----------------|-----------------------|---------------------------|---------------------------|-------------------------|------------------|-----------------------|
| $\mathbf F$ | 1.95            | 40                    | 9                         | 0.0143                    | 11.4                    | 0.5              | 0.5                   |
| $\bf E$     | 2.2             | 20                    | 21                        | 0.0086                    | 11.4                    | 0.5              | 0.5                   |
| D           | 2.1             | 20                    | 10                        | 0.0083                    | 11.4                    | 0.5              | 0.5                   |
| $\mathbf C$ | 2.1             | 20                    | 7                         | 0.008                     | 11.4                    | 0.5              | 0.5                   |
| B           | 8               |                       | 8                         | $\overline{0}$            | 12                      | 1                | 0.5                   |
| Α           | 3               | 900                   | 1                         | 0                         | 12                      | 5                | $\overline{0}$        |

Tablica 6.1: Eksperimentalno odredeni parametri regulatora) ¯

gdje je:  $K_R$  - koeficijent pojačanja regulatora u petlji upravljanja po poziciji.  $u_{\theta l}$  - gornja granica zasićenja upravljačke veličine u petlji upravljanja po poziciji (granice su simetrične),  $V$ 

 $K_P$ -koeficijent pojačanja regulatora u petlji upravljanja po brzini

- $T_I$  vremenska konstanta integratora u petlji upravljanja po brzini, s
- $u_{\theta l}$  gornja granica zasićenja upravljačke veličine u petlji upravljanja po poziciji (granice su simetrične),  $V$
- $\delta_{\theta}$  kraj mrtve zone pogreške u petlji upravljanja po poziciji (početak i kraj su simetrični),  $V$
- $\delta_{\omega}$  kraj mrtve zone pogreške u petlji upravljanja po brzini (početak i kraj su simetrični),  $V$

# 7. Virtualni 3D model

## 7.0.3. Izrada 3D modela

3D model *Rhino XR-4* robota izraden je na temelju dimenzijskog crteža(2.2). Iako su ¯ označene sve veličine potrebne za izračun kinematike, određeni podaci, neophodni za izradu vjerne replike nisu navedeni, te su nepoznati parametri izmjereni korištenjem alata *Length* unutar *Autodesk Design Review* (duljine) ili izračunati na temelju izmjerenih duljina (kutevi kružnih lukova). Sam model izrađen je u *3ds Max* računalnom grafičkom alatu. Na temelju potpunog dimenzijskog crteža izrađeni su 2D objekti (koristeći primitive unutar *3ds Maxa*) prikazani slikom 7.1

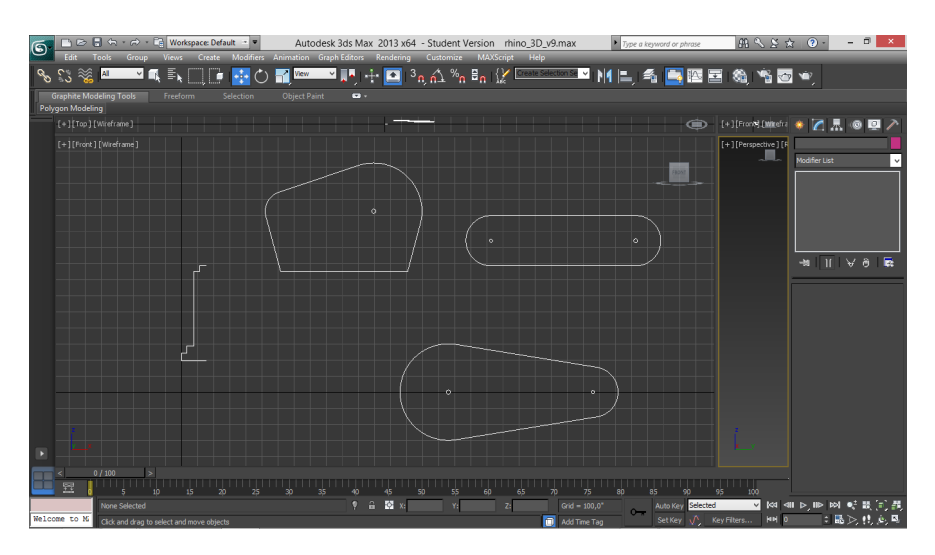

Slika 7.1: Izrada 2D objekata

Gotovi 2D objekti pretvoreni su u 3D objekte korištenjem modifikatora *Extrude* i *Lathe* ovisno o simetriji samog 3D objekta. Nekoliko 3D objekata prikazano je slikom 7.2

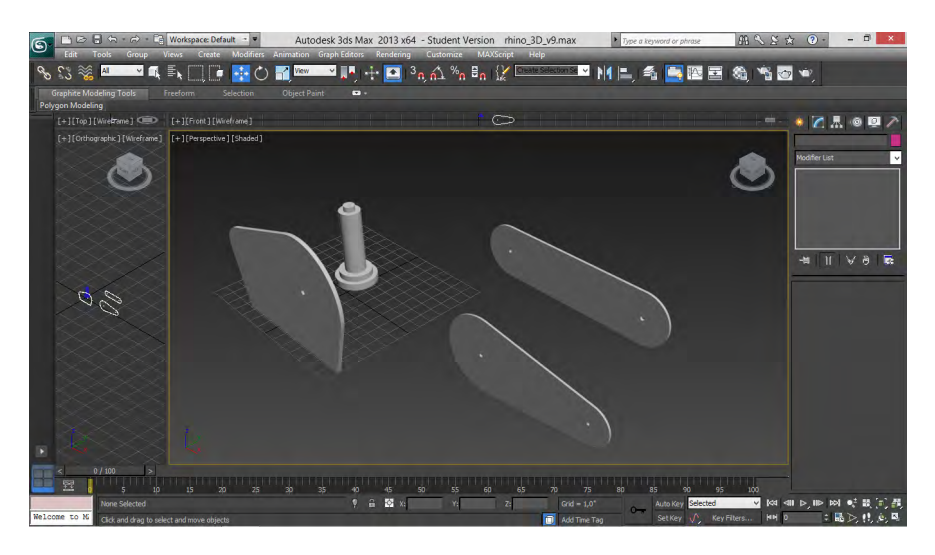

Slika 7.2: Izrada 3D objekata

Izradeni jednostavni 3D objekti spojeni su u složenije na temelju njihove konstrukcijske ¯ pripadnosti, a zatim složeni u gotov 3D model robota (Slika7.5).

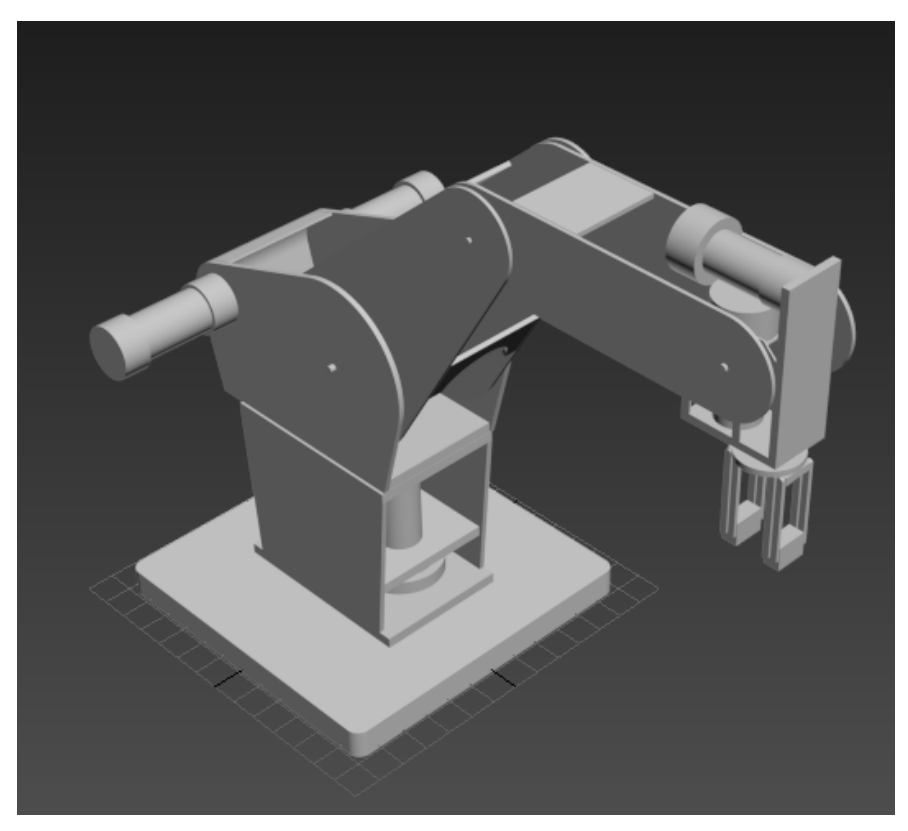

Slika 7.3: 3D model Rhino XR-4 robota

Kako bi virtualni 3D model što bolje predstavljao stvarni robot, 3D objektima dodijeljeni su materijali. Teksture korištene pri izradi materijala su:

- Grubo brušeni aluminij (Slika ??)
- Fino brušeni mesing (Slika ??)
- Plastika (crna) (Slika ??)
- Mat aluminij (Slika ??)
- Fino brušeni aluminij (Slika ??)
- Oštećeni mesing (Slika ??)

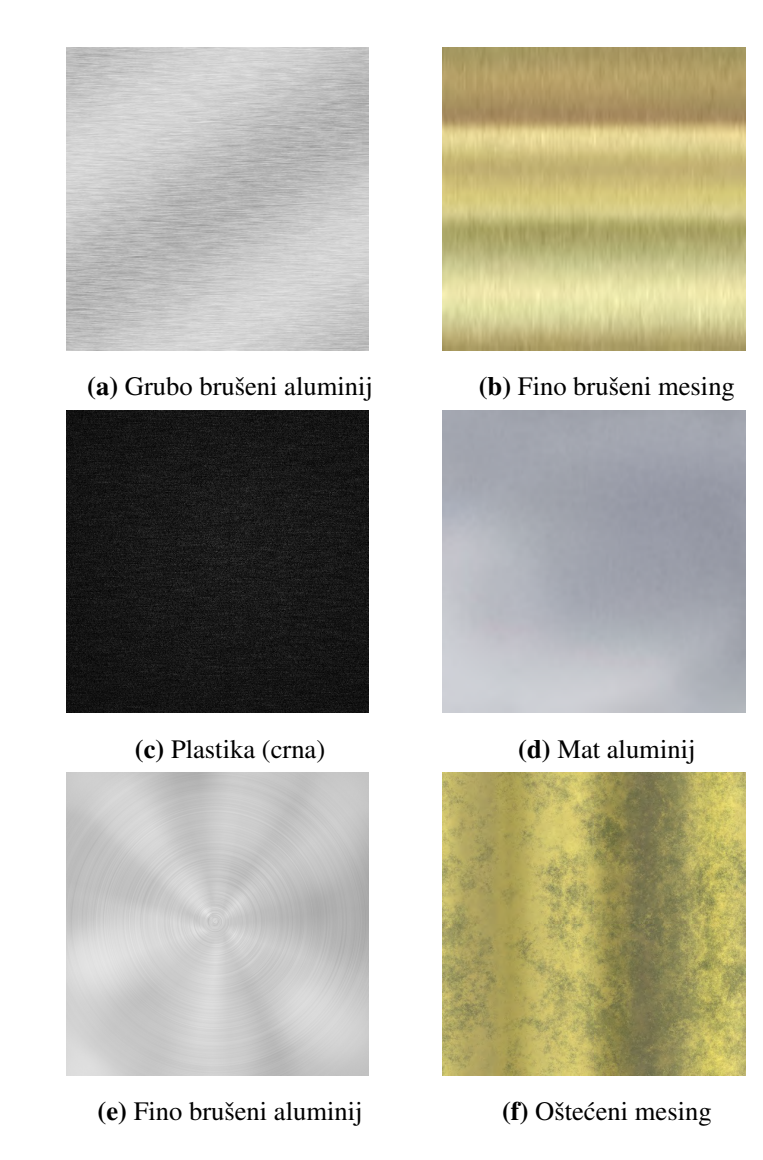

Konačan 3D model Rhino XR-4 robota uz pridijeljene materijale prikazan je slikom 7.5

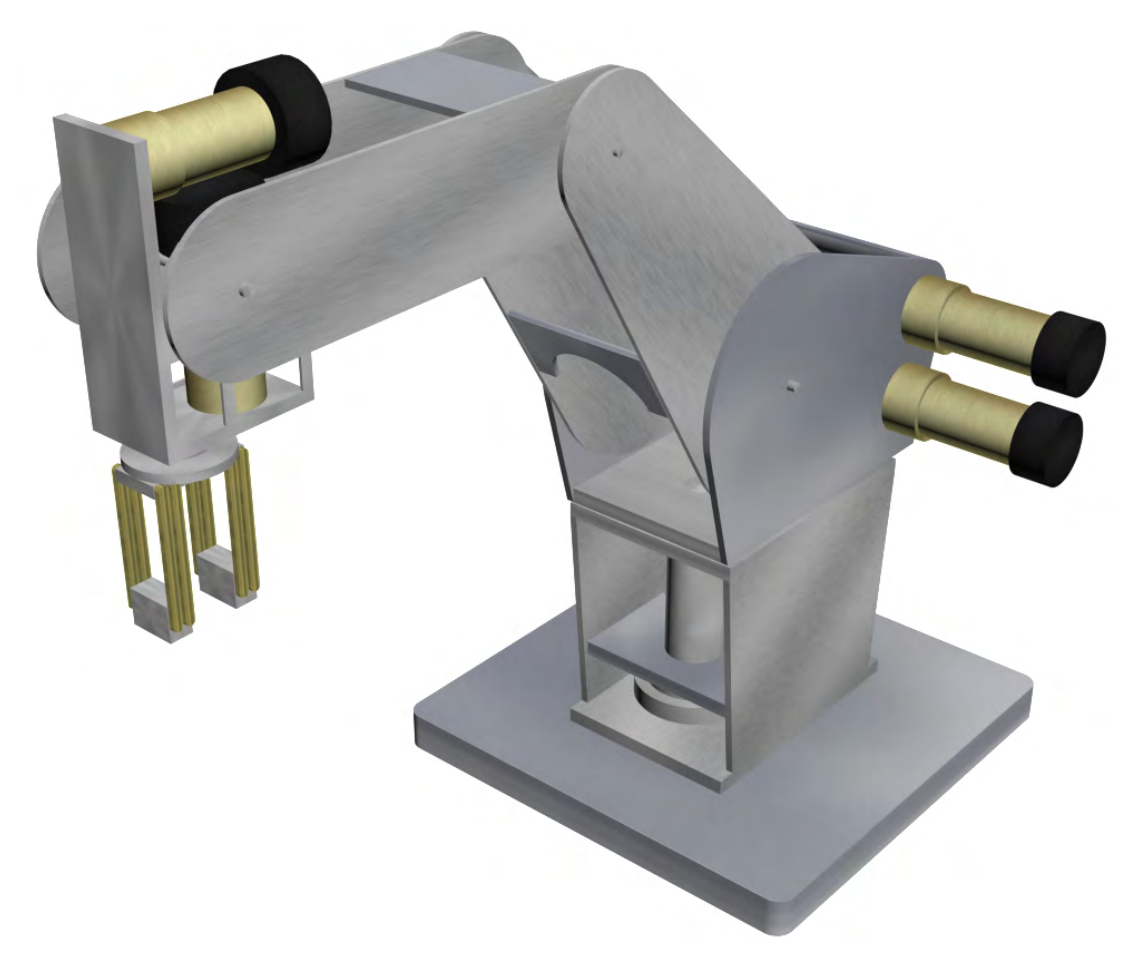

Slika 7.5: Konačan 3D model Rhino XR-4 robota

Objekti su grupirani u funkcionalne cjeline (baza, tijelo, nadlaktica, podlaktica, alat) kako bi se omogućila animacija i praćenje kretnji stvarnog robota.

# 7.1. Upravljanje više razine

# 7.1.1. Inicijalizacija

Za određivanje pozicije u motorima Rhino XR-3 i Rhino XR-4 robota korišteni su optički inkrementalni enkoderi. Prilikom isključenja *Roboteq* kontrolera s napajanja interni registar kontrolera se prazni te nije moguće odrediti početnu poziciju zglobova. Kako bi upravljanje u povratnoj vezi bilo moguće, potrebno je poznavati poziciju robota u odnosu na referentnu točku (ishodište sustava). Inicijalizacijom se svakom zglobu robota određuje referentna točka. Procesom inicijalizacije upravlja napisana S-funkcija rhino\_init. [dodatak D] Blok S-funkcije i signali kojima funkcija upravlja tijekom inicijalizacije prikazani su slikom ??

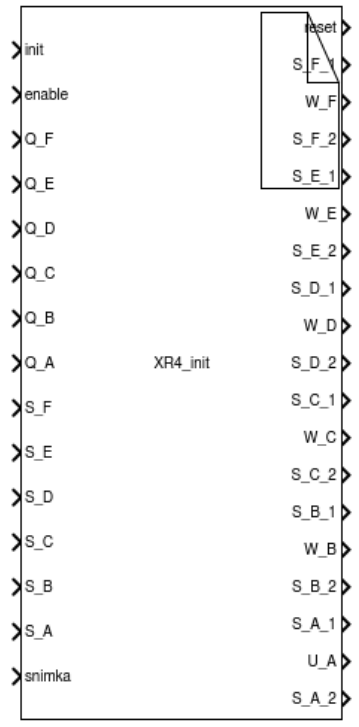

# 7.1.2. Tijek inicijalizacije

Radni prostor robota određen je graničnim sklopkama. Prilikom pokretanja simulacije, blok će provjeriti stanje simulacije te će, ukoliko sustav nije inicijaliziran, pokrenuti prvu fazu inicijalizacije.

Svakom zglobu dodijeljena su dva koraka inicijalizacije. U prvom koraku robot se stalnom brzinom zgloba približava rubu radnog prostora što je ostvareno preusmjeravanjem reference brzine sa regulatora upravljanja po poziciji na izlazni signal funkcije inicijalizacije. Po okidanju sklopke sustav prelazi u drugu fazu i zglob se vraća u određeno ishodište što je ostvareno preusmjeravanjem reference pozicije sa vanjske reference na izlazni signal funkcije inicijalizacije. U trenutku postizanja ishdišta krece proces ´ inicijalizacije sljedeceg zgloba i tako sve do posljednjeg neinicijaliziranog zgloba. ´ Faze inicijalizacije prikazane su slikom 7.7.

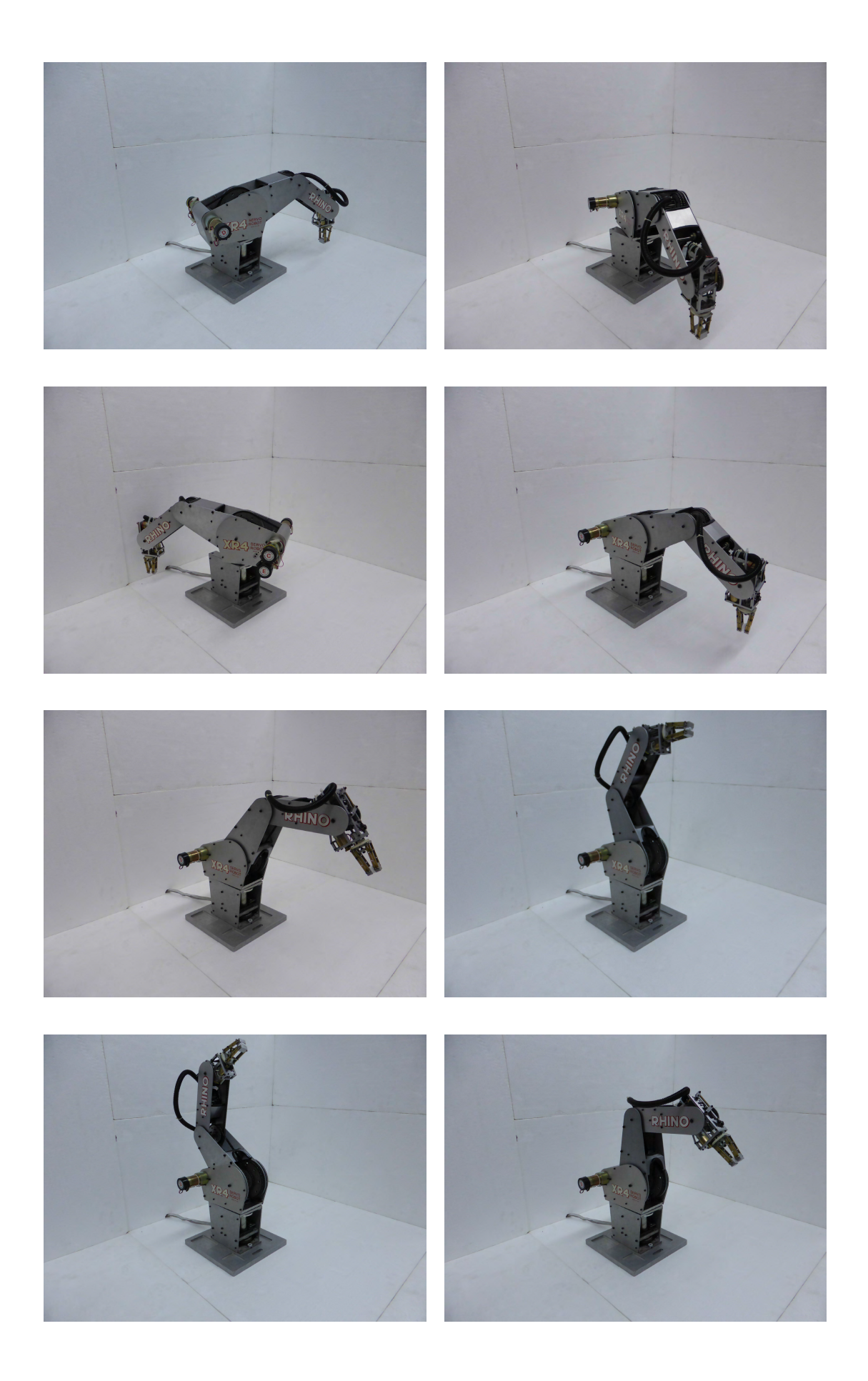

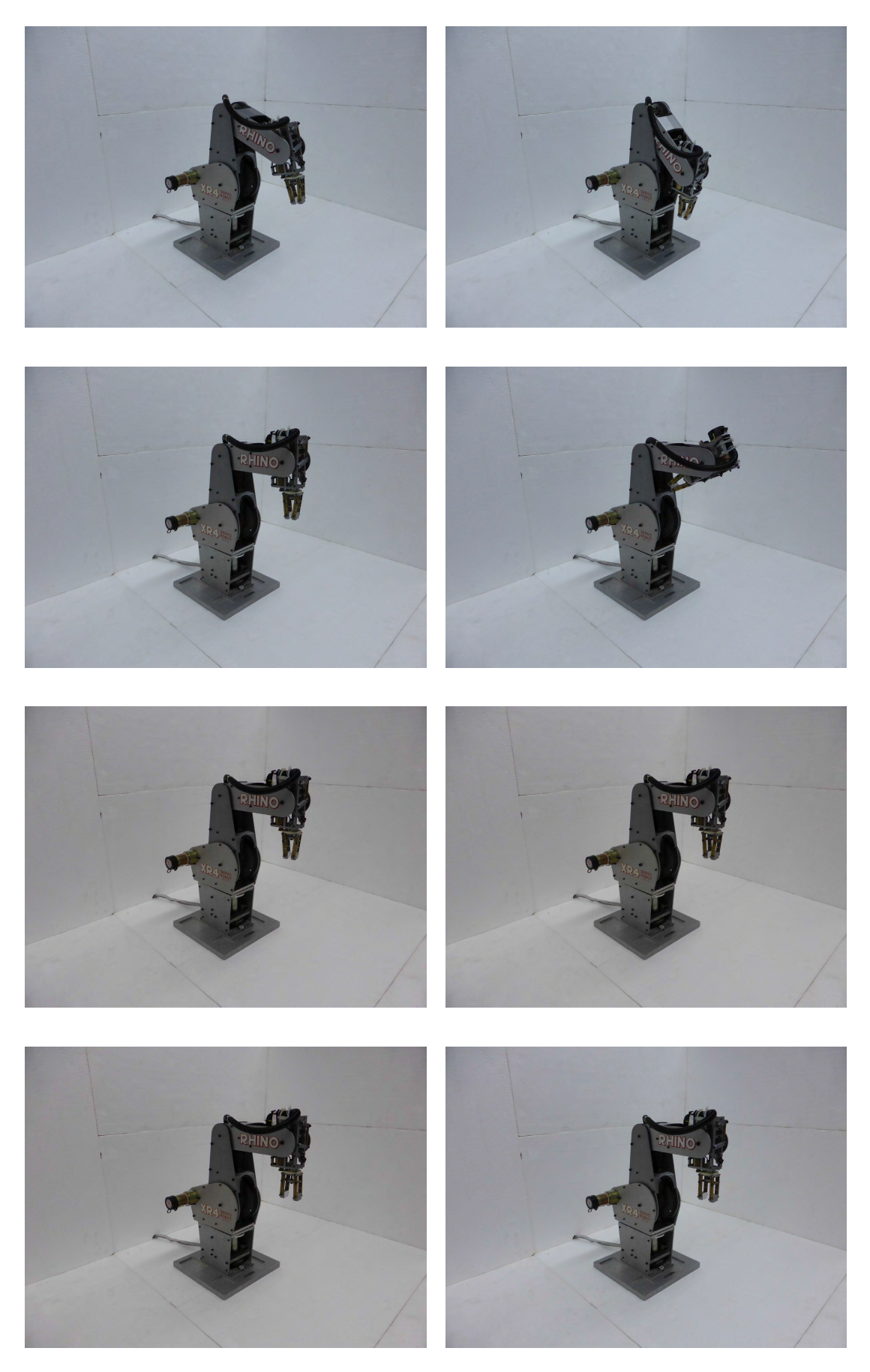

Slika 7.7: Koraci inicijalizacije

## 7.1.3. Kinematika

### Direktna kinematika

Problem direktne kinematike odnosi se na to da ako je zadan vektor varijabli zglobova robotskog manipulatora, tada treba odrediti položaj i orijentaciju alata u odnosu prema koordinatnom sustavu pridruženom bazi robota. Stoga je potrebno odrediti matričnu jednadžbu peteroosnog rotacijskog robota *Rhino XR-4*. Kod robota je motor baze pričvršćen okomito prema podlozi. Motori ramena, lakta i poniranja alata pričvršćeni su vodoravno na tijelo robota te rotiraju oko osi baze. Motori za valjanje alata te otvaranje i zatvaranje prstiju hvataljke nalaze se u šaci robota.[? ]

Taj manipulator ima sljedeće kinematičke parametre:

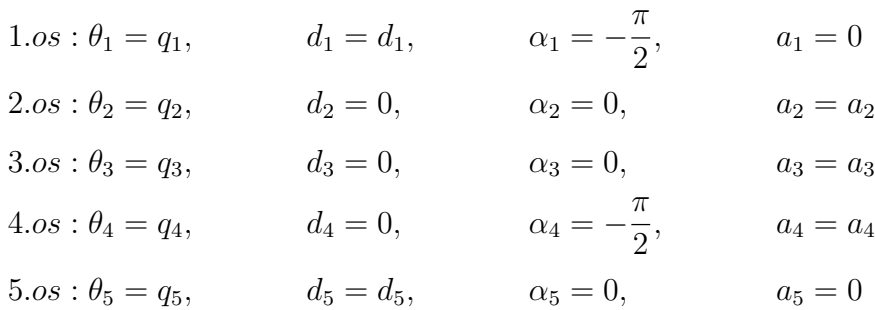

Za dobivanje matrične jednadžbe takvog robota potrebne su sljedeće matrice homogene transformacije, dobivene uz poznate kinematičke parametre (način zapisa skraćen je pa vrijedi :  $sin(q_k) = S_k$  i  $cos(q_k) = C_k$ ):

$$
T_0^1 = \begin{bmatrix} C_1 & 0 & -S_1 & 0 \\ S_1 & 0 & C_1 & 0 \\ 0 & -1 & 0 & d_1 \\ 0 & 0 & 0 & 1 \end{bmatrix}
$$

$$
T_1^2 = \begin{bmatrix} C_2 & -S_2 & 0 & a_2C_2 \\ S_2 & C_2 & 0 & a_2S_2 \\ 0 & 0 & 1 & 0 \\ 0 & 0 & 0 & 1 \end{bmatrix}
$$

$$
T_2^3 = \begin{bmatrix} C_3 & -S_3 & 0 & a_3C_3 \\ S_3 & C_3 & 0 & a_3S_3 \\ 0 & 0 & 1 & 0 \\ 0 & 0 & 0 & 1 \end{bmatrix}
$$

$$
T_3^4 = \begin{bmatrix} C_4 & 0 & -S_4 & a_4C_4 \\ S_4 & 0 & C_4 & a_4S_4 \\ 0 & -1 & 0 & 0 \\ 0 & 0 & 0 & 1 \end{bmatrix}
$$

$$
T_4^5 = \begin{bmatrix} C_5 & -S_5 & 0 & 0 \\ S_5 & C_5 & 0 & 0 \\ 0 & 0 & 1 & d_5 \\ 0 & 0 & 0 & 1 \end{bmatrix}
$$

Matrična jednadžba može se dobiti množenjem matrica homogene transformacije na sljedeći način:

$$
T_{baza}^{alat} = T_0^5(q) = T_0^1(q_1) \cdot T_1^2(q_2) \cdot T_2^3(q_3) \cdot T_3^4(q_4) \cdot T_4^5(q_5)
$$
 (7.1)

Ako se koristi skraćeni način zapisa:  $sin(q_i + q_j + q_k) = S_{ijk}$  i  $cos(q_i + q_j + q_k) =$  $C_{ijk}$ , dobiva se sljedeća matrična jednadžba:

$$
T_0^5 = \begin{bmatrix} C_1C_{234}C_5 + S_1S_5 & -C_1C_{234}S_5 + S_1C_5 & -C_1S_{234} & C_1(a_2C_2 + a_3C_{23} + a_4C_{234} - d_5S_{234}) \\ S_1C_{234}C_5 - C_1S_5 & -S_1C_{234}S_5 - C_1C_5 & -S_1S_{234} & S_1(a_2C_2 + a_3C_{23} + a_4C_{234} - d_5S_{234}) \\ -S_{234}C_5 & S_{234}S_5 & -C_{234} & d_1 - a_2S_2 - a_3S_{23} - a_4S_{234} - d_5C_{234} \\ 0 & 0 & 1 \end{bmatrix}
$$

[14]

## Inverzna kinematika

Da bi se definirao zadatak koji robot mora obaviti, potrebno je zadati točke u prostoru kroz koje alat mora proći, a to znači da valja zadati točne vrijednosti zglobova koje će dovesti alat u željenu točku.

Iz matrične jednadžbe manipulatora dobije se sljedeći vektor konfiguracije alata:

$$
w(q) = \begin{bmatrix} w_1 \\ w_2 \\ w_3 \\ w_4 \\ w_5 \\ w_6 \end{bmatrix} = \begin{bmatrix} C_1(a_2C_2 + a_3C_{23} + a_4C_{234} - d_5S_{234}) \\ S_1(a_2C_2 + a_3C_{23} + a_4C_{234} - d_5S_{234}) \\ d_1 - a_2S_2 - a_3S_{23} - a_4S_{234} - d_5C_{234} \\ -e^{\frac{q_5}{\pi}}C_1S_{234} \\ -e^{\frac{q_5}{\pi}}S_1S_{234} \\ -e^{\frac{q_5}{\pi}}C_{234} \end{bmatrix}
$$
(7.2)

Vektor konfiguracije alata sastoji se od tri kartezijske koordinate položaja ( $w_1 = y$ ,  $w_2 = x$  i  $w_3 = z$ ) i tri komponente orijentacije alata ( $w_4 - w_6$ ) koji predstavljaju kuteve skretanja, poniranja i valjanja (Eulerovi kutovi). [? 2, 12]

#### Baza

Sada se iz vektora konfiguracije alata (7.2) može vidjeti da se najjednostavnije, tj. dijeljenjem komponenti  $w_2$  i  $w_1$  te primjenom funkcije atan $2(y,x)$ , može dobiti izraz za zakret baze  $q_1$ :

$$
q_1 = \frac{atan2(w_2, w_1)}{}
$$
\n(7.3)

#### Lakat

Zakret lakta  $q_3$  najteže se odrediti, jer je povezan sa zakretom ramena  $q_2$  i kutom poniranja alata  $q_4$ . Zbroj tih triju kutova  $q_{234} = q_2 + q_3 + q_4$  naziva se ukupnim kutom 1

 $\overline{1}$  $\mathbf{I}$  $\overline{1}$  $\cdot$  $\mathbb{I}$  poniranja alata te predstavlja kut poniranja alata mjeren prema radnoj površini. Na takav način zakret lakta  $q_3$  može se izračunati pomoću ukupnog kuta poniranja alata q234.

Iz izraza (7.2) može se dobiti sljedeća veza između posljednjih triju komponenata  $w_4, w_5$  i  $w_6$ :  $S_{234}/C_{234} = -(C_1w_4 + S_1w_5) / - w_6$ . Primjenom funkcije atan2(y,x), uz poznat zakret baze  $q_1$ , slijedi izraz za ukupni kut poniranja alata  $q_{234}$ :

$$
q_{234} = atan2[-(C_1w_4 + S_1w_5), -w_6]
$$
\n(7.4)

Sada je potrebno, za određivanje zakreta lakta  $q_3$ , uvesti ove dvije varijable:

$$
p_1 = C_1 w_1 + S_1 w_2 - a_4 C_{234} + d_5 S_{234}
$$
\n
$$
(7.5)
$$

$$
p_2 = d_1 - a_4 S_{234} - d_5 C_{234} - w_3 \tag{7.6}
$$

Uvrštavanjem poznatih komponenti  $w_1$  i  $w_2$  iz (7.2) u prethodne izraze dobije se :

$$
p_1 = a_2 C_2 + a_3 C_{23} \tag{7.7}
$$

$$
p_2 = a_2 S_2 + a_3 S_{23} \tag{7.8}
$$

iz čega slijedi:

$$
p_1^2 + p_2^2 = a_2^2 + 2a_2a_3C_3 + a_3^2 \tag{7.9}
$$

Iz te se jednakosti može dobiti izraz za zakret lakta:

$$
q_3 = \pm \arccos \frac{p_1^2 + p_2^2 - a_2^2 - a_3^2}{2a_2 a_3} \tag{7.10}
$$

Na takav način dobivaju se dva rješenja za kut zakreta lakta  $q_3$ , pri čemu se pozitivno rješenje naziva gornjim položajem lakta (veća udaljenost lakta od radne površine i mogucnost izbjegavanja prepreka unutar radne okolice), a negativno donjim položajem ´ lakta. [? ]

#### Rame

Za dobivanje zakreta ramena  $q_2$  komponente  $p_1$  i  $p_2$  zapišu se na sljedeći način, uz upotrebu trigonometrijskih funkcija zbroja dvaju kutova :

$$
p_1 = (a_2 + a_3 C_3)C_2 - a_3 S_2 S_3 \tag{7.11}
$$

$$
p_2 = (a_2 + a_3 C_3)S_2 + a_3 C_2 S_3 \tag{7.12}
$$

Izraze li se sada nepoznanice  $S_2$  i  $C_2$  iz gornjih jednadžbi te se zatim podjele dobije se izraz za  $q_2$ :

$$
q_2 = \frac{atan2[p_2(a_2 + a_3C_3) - p_1a_3S_3, p_1(a_2 + a_3C_3) + p_2a_3S_3]}{(7.13)}
$$

#### Poniranje alata

Ako se od ukupnog kuta poniranja alata  $q_{234}$  oduzmu zakret ramena  $q_2$  i zakret lakta  $q_3$ , rezultat je kut poniranja alata  $q_4$ :

$$
q_4 = q_{234} - q_2 - q_3 \tag{7.14}
$$

## Valjanje alata

Na kraju je potrebno odrediti kut valjanja alata  $q_5$ . Taj se kut određuje pomoću posljednjih triju komponenata  $w_4, w_5$  i  $w_6$  u izrazu (7.2) na sljedeći način:

$$
q_5 = \pi \ln \sqrt{w_4^2 + w_5^2 + w_6^2} \tag{7.15}
$$

### Ukupno rješenje

Na temelju izraza (7.2)-(7.15) dobiva se ovo rješenje inverznog kinematičkog problema peteroosnog rotacijskog robota RHINO XR-4:

$$
q_1 = atan2(w_2, w_1)
$$
  
\n
$$
q_{234} = atan2[-(C_1w_4 + S_1w_5), -w_6]
$$
  
\n
$$
p_1 = C_1w_1 + S_1w_2 - a_4C_{234} + d_5S_{234}
$$
  
\n
$$
p_2 = d_1 - a_4S_{234} - d_5C_{234} - w_3
$$
  
\n
$$
q_3 = \pm arccos \frac{p_1^2 + p_2^2 - a_2^2 - a_3^2}{2a_2a_3}
$$
  
\n
$$
q_2 = atan2[p_2(a_2 + a_3C_3) - p_1a_3S_3, p_1(a_2 + a_3C_3) + p_2a_3S_3]
$$
  
\n
$$
q_4 = q_{234} - q_2 - q_3
$$
  
\n
$$
q_5 = \pi \ln \sqrt{w_4^2 + w_5^2 + w_6^2}
$$

Inverzna kinematika ostvarena je *Matlab* funkcijom inverzna\_kinematika [14]

# 7.1.4. Planiranje trajektorije

Planiranje trajektorije ostvareno je funkcijama taylor\_path koja za zadane dvije točke u prostoru vektora konfiguracije alata  $w$ , toleranciju i funkcije inverzne i direktne kinematike ubacuje točke u prostoru koordinata zglobova uz koje će odstupanje u prostoru vektora konfiguracije alata odstupanje biti u okviru tolerancije te funkcijom trajectory koja za zadane točke u prostoru koordinata zglobova i parametrijsko vrijeme vraća točke u prostoru koordinata zglobova i brzine u tim točkama, te vremenske trenutke u kojima se pozicije i brzine postižu.

## Pracenje trajektorije ´

Pracenje trajektorije ostvareno je S-funkcijom koja kao argument prima vektore u kojima ´ su sadržane pozicije, brzine i vremena isplanirane trajektorije te potom u svakom koraku kao referencu zadaje poziciju definiranu trajektorijom, a brzina definirana trajektorijom propuštena je na referencu podredene petlje upravljanja po brzini vrtnje svakog od ¯ regulatora.

# 7.1.5. Sinkronizirano izvodenje trajektorije ¯

Sinkronizirano praćenje trajektorije dva *Rhino* robota ostvareno je zadavanjem segmenata trajektorije s jednakim parametrijskim vremenima uz jednaka vremena uzorkovanja. Navedenim kreiranjem trajektorije će roboti u krajnju točku segmenta doći u isto vrijeme, čime je ostvarena sinkronizacija robota i na svakom od uzorkovanih trenutaka za vrijeme pracenja segmenta trajektorije. ´

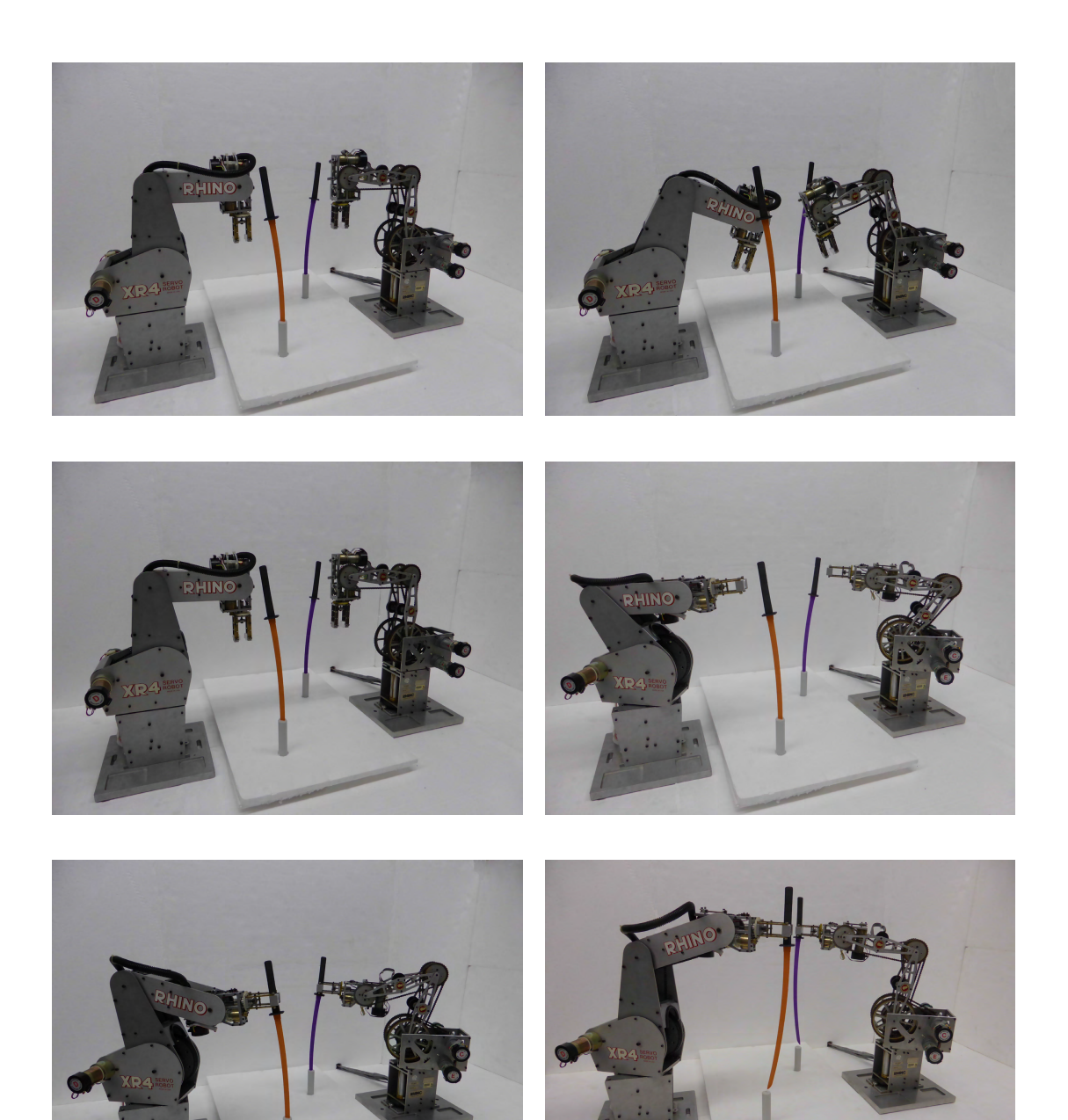

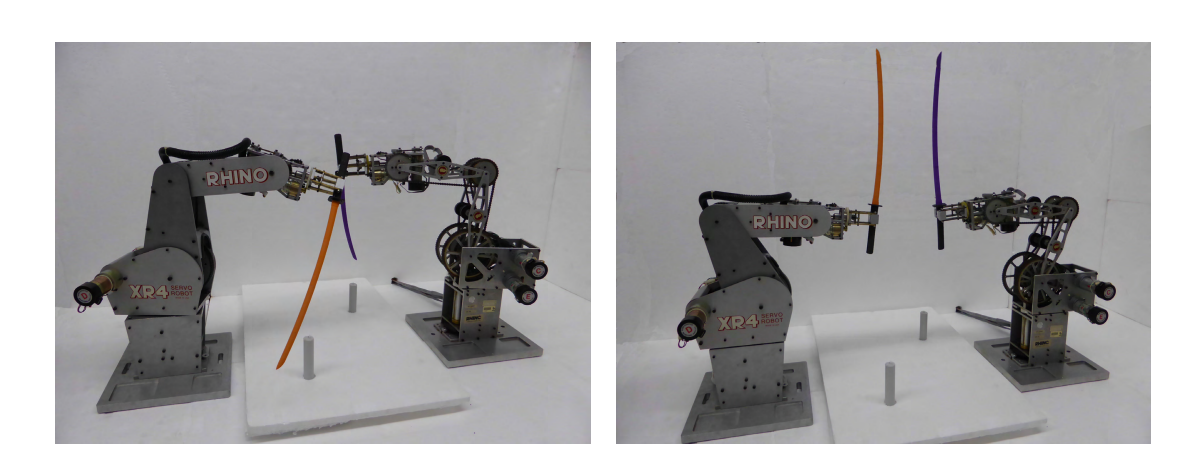

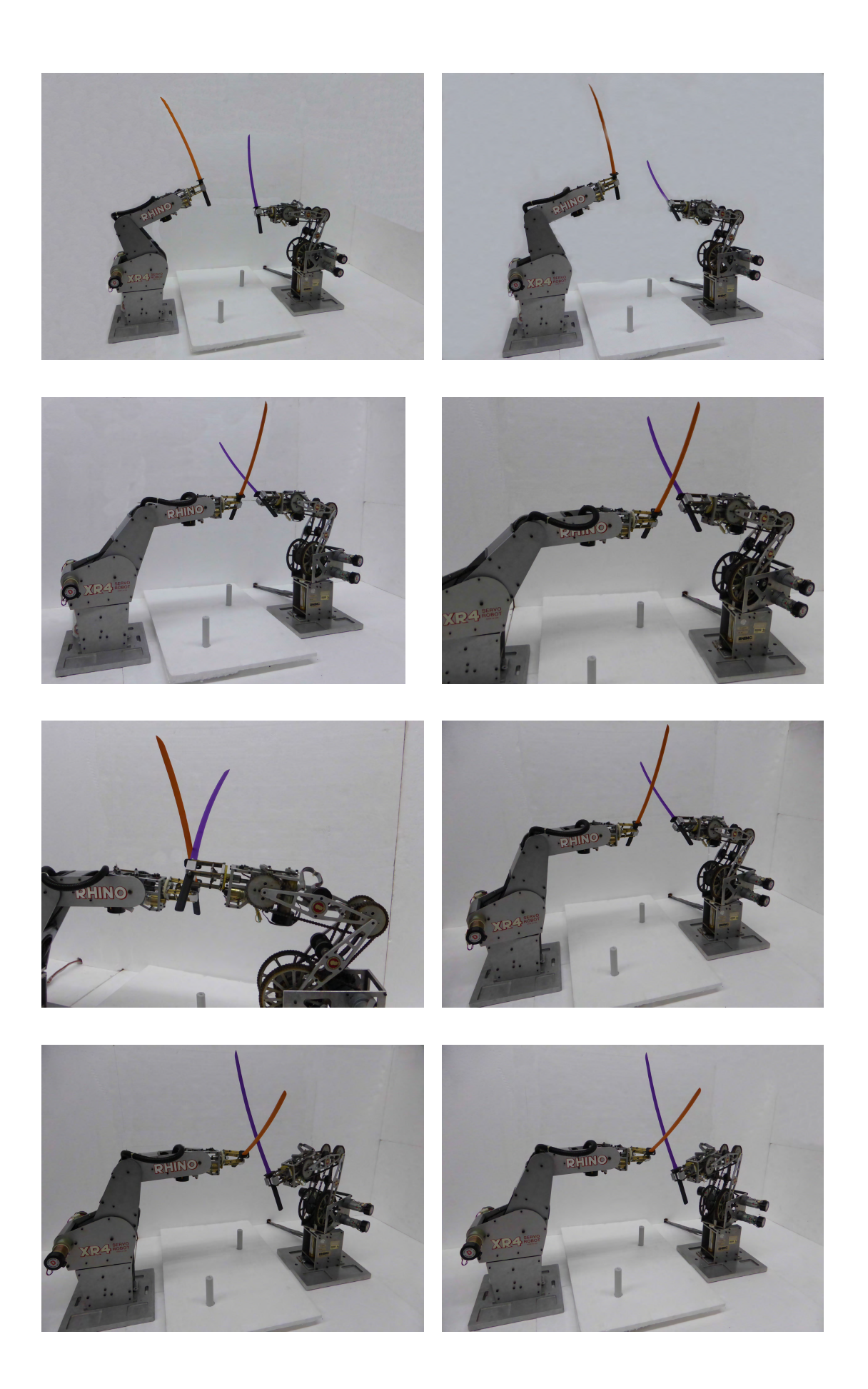

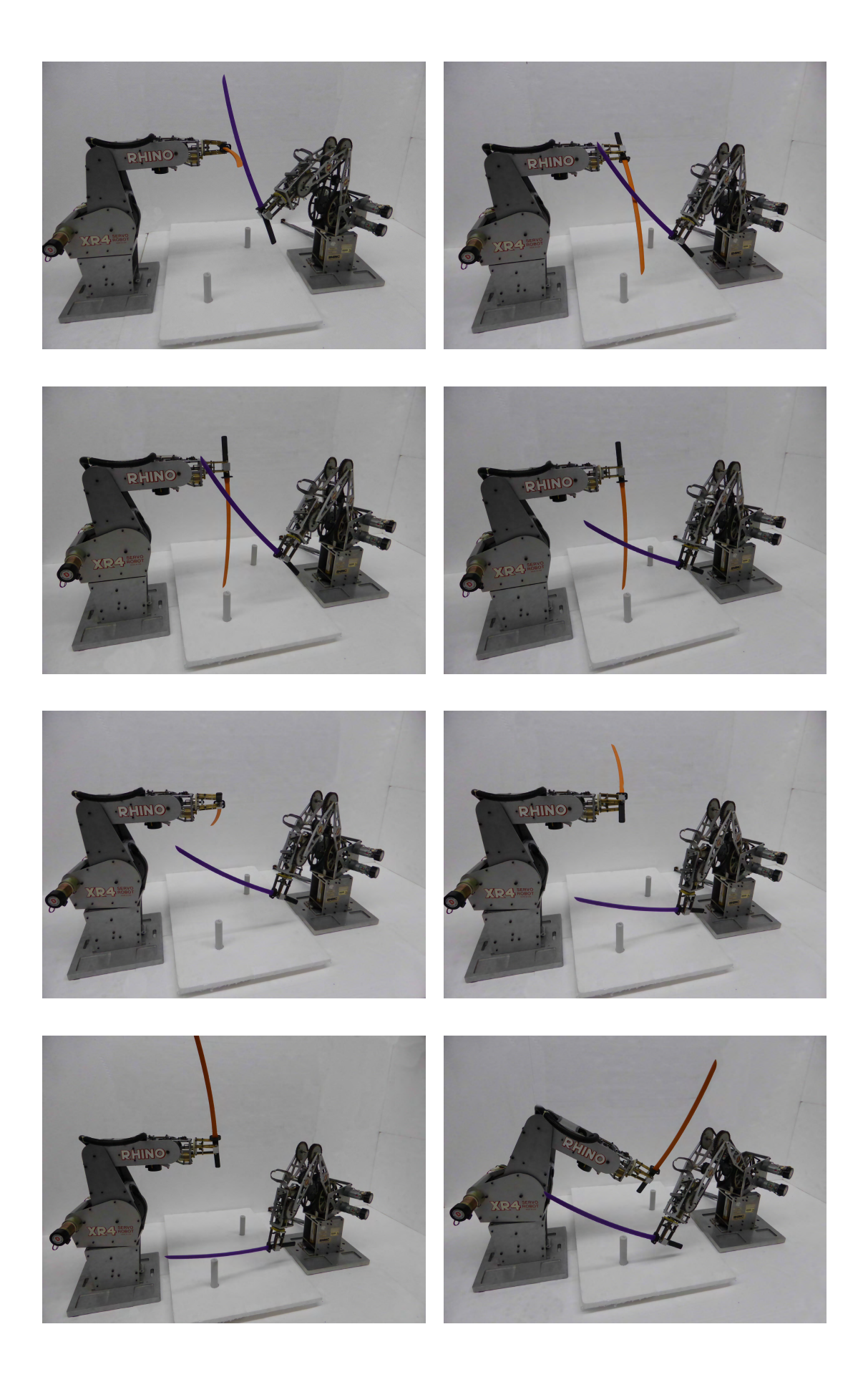

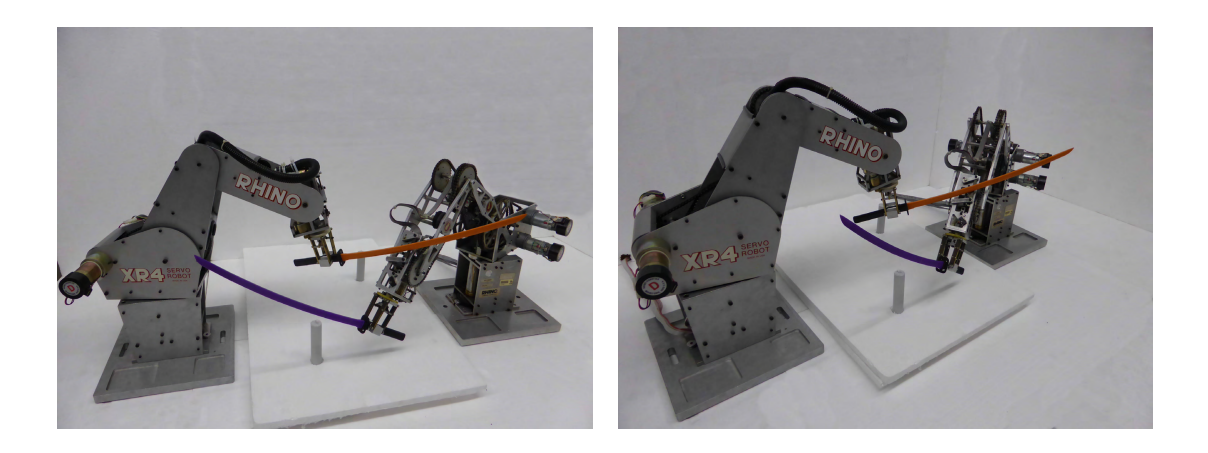

Slika 7.11: Koordinirano praćenje složene trajektorije

# 8. Zaključak

U okviru rada osuvremenjen je postojeći zastarjeli robotski sustav namijenjen izvođenju laboratorijskih vježbi kolegija robotike na Fakultetu elektrotehnike i računarstva. Uočen nedostatak kvalitetne i pouzdane razvojne okoline, integrirane s programskim paketima *Matlab* i *Simulink* potakao je implementaciju vlastitog rješenja. Vlastita razvojna platforma temeljena je na suvremenim servokontrolerima tvrtke *Roboteq* i programskim rješenjima otvorenog koda. Navedeni pristup osigurava visoku kvalitetu i stabilnost implementiranog sustava upravljanja u stvarnom vremenu. Pri izradi rada pracene ´ su preporuke vodecih autoriteta robotike i automatizacije. Algoritmi upravljanja više ´ i niže razine, karakteristični za laboratorijske vježbe kolegija robotike na Fakultetu elektrotehnike i računarstva, implementirani su na razvijenom eksperimentalnom sustavu. Mogućnosti upravljačkih struktura demonstrirane su koordiniranom složenom operacijom mačevanja ostvarenom sinkroniziranim praćenjem složenih trajektorija.

# 9. Zahvala

Zahvaljujem se mentoru prof. dr. sc. Zdenku Kovačiću na ukazanom povjerenju i *poticaju za rad, te dr. sc. Damjanu Mikli´cu i dr. sc. Matku Orsagu na pomo´ci pruženoj pri izradi rada.*

# DODATAK A

```
1 Dim switch_1 as Integer
2 Dim switch_2 as Integer
3 Dim offset 1 as Integer
4 Dim offset_2 as Integer
5 \text{ switch} = 0
6 switch_2 = 0
7 of f s e t -1 = 08 offset_2 = 0
9 setCommand (_VAR, 3, 1)
10 setCommand (_VAR, 4, 1)
11
12
13 \text{ std\_loop}:14 ' debouncing filter
15 If getValue (_DIN, 3) = 0 Then switch_1++ Else switch_1=016 If getValue(\_DIN, 4) = 0 Then switch_2++ Else switch_2 = 0
17 If (switch_1 \geq -5) And (getValue(\text{VAR}, 3) == 1) Then
18 setCommand (_VAR, 3, 0)
19 of f s et \lnot 1 = g et V alue (_ABCNTR, 1) -2155
20 End If
21
22 If (switch_2 \geq s=5) And (getValue(\text{VAR}, 4) == 1) Then
23 setCommand (_VAR, 4, 0)
24 offset_2 = getValue (_ABCNTR, 2) + 1520
25 End If
26
27
28 setCommand (_VAR, 1, get Value (_ABCNTR, 1)-offset_1)
29 setCommand (_VAR, 2, getValue (_ABCNTR, 2)-offset_2)
30
31 setCommand  (_GO, 1, getValue (_VAR, 9) )32 setCommand (GO, 2, getValue (VAR, 10))33
34 wait (1)
35 goto std_loop
```
kontroler1.mbs

# DODATAK B

```
1 # define S FUNCTION NAME moja
 2 #define S_FUNCTION_LEVEL 2
 3
 4
5 #include "sim simstruc.h"
6 #include < stdio.h>
7 #include \ltstdlib.h>
8 \#include \leq \leq \leq \leq \leq \leq \leq \leq \leq \leq \leq \leq \leq \leq \leq \leq \leq \leq \leq \leq \leq \leq \leq \leq \leq \leq \leq \leq \leq \leq \leq \leq \leq \leq \leq \le9 \#include <math.h>
10 #include "bci.h"
11 #include "rhino.h"
12
13
14
15
16 BCI_BRD_HDL CANBoard ;
17 int ret:
18 int flag = 0;
19
20 #define CAN0_ID 0x1021 #define CAN1_ID 0x11
22 # define MESSAGES NUMBER 10
2324 int BCI_Status2Str (UINT16 Status, char *StatusStr);
25 int BCI_ShowCANMsg (BCI_ts_CanMsg * CANMsg);
26 int BCI_CreateCANMsg (BCI_ts_CanMsg * CANMsg, UINT32 ID, UINT8 * Data,
27 UINT8 DLC,
28 UINT8 MFF ) ;
29 void BCI_MDelay (unsigned int msec);
30
31
32 static void mdlInitializeSizes (SimStruct *S)
33 {
34 ssSetNumSFcnParams (S, 0);
35 if (ssGetNumSFcnParams (S) != ssGetSFcnParamsCount (S)) {
36 return:
37 }
38
39 ssSetNumContStates(S, 0);
40 ssSetNumDiscStates (S, OUTVAR NUM+1);
41
42 if (!ssSetNumInputPorts (S, INVAR_NUM+2)) return;
43 s s S e t I n p u t P o r t W i d t h (S, 0, 1);
44 ssSetInputPortWidth(S, 1, 1);
45 ssSetInputPortWidth(S, 2, 1);46 ssSetInputPortWidth(S, 3, 1);
47 ssSetInputPortWidth(S, 4, 1);
48 ssSetInputPortWidth(S, 5, 1);49 ssSetInputPortWidth(S, 6, 1);50 ssSetInputPortWidth(S, 7, 1);51 ssSetInputPortWidth(S, 8, 1);52 ssSetInputPortWidth(S, 9, 1);
```
53  $ssSetInputPortWidth(S, 10, 1);$  $54$  ssSetInputPortWidth $(S, 11, 1)$ ; 55  $ssSetInputPortWidth(S, 12, 1);$ 56  $ssSetInputPortWidth(S, 13, 1);$ 57 58 ssSetInputPortRequiredContiguous (S, 0, true); 59 ssSetInputPortRequiredContiguous (S, 1, true); 60 ssSetInputPortRequiredContiguous (S, 2, true); 61 ssSetInputPortRequiredContiguous (S, 3, true); 62 ssSetInputPortRequiredContiguous (S, 4, true); 63 ssSetInputPortRequiredContiguous (S, 5, true); 64 ssSetInputPortRequiredContiguous (S, 6, true); 65 ssSetInputPortRequiredContiguous (S. 7. true); 66 ssSetInputPortRequiredContiguous (S, 8, true); 67 ssSetInputPortRequiredContiguous (S, 9, true); 68 ssSetInputPortRequiredContiguous (S, 10, true); 69 ssSetInputPortRequiredContiguous (S, 11, true); 70 ssSetInputPortRequiredContiguous (S. 12. true): 71 ssSetInputPortRequiredContiguous (S, 13, true); 72 73 s s S et In put P ort Direct Feed Through  $(S, 0, 1)$ ; 74 ssSetInputPortDirectFeedThrough (S, 1, 1); 75 s s S et In put P ort Direct Feed Through  $(S, 2, 1)$ ; 76 ssSetInputPortDirectFeedThrough $(S, 3, 1);$ 77 ssSetInputPortDirectFeedThrough (S, 4, 1); 78 s s S et In put P ort Direct Feed Through  $(S, 5, 1)$ ; 79 ssSetInputPortDirectFeedThrough $(S, 6, 1);$ 80 s s S et In put P ort Direct Feed Through  $(S, 7, 1)$ ; 81 ssSetInputPortDirectFeedThrough (S, 8, 1); 82 s s S et In put P ort Direct Feed Through  $(S, 9, 1)$ ; 83 ssSetInputPortDirectFeedThrough (S, 10, 1); 84 ssSetInputPortDirectFeedThrough (S, 11, 1); 85 s s S et In put P ort Direct Feed Through  $(S, 12, 1)$ ; 86 ssSetInputPortDirectFeedThrough  $(S, 13, 1)$ ; 87 88 89 if (!ssSetNumOutputPorts (S, OUTVAR\_NUM)) return; 90 ssSetOutputPortWidth(S, 0, 1); 91  $ssSetOutputPortWidth(S, 1, 1);$ 92 ssSetOutputPortWidth(S, 2, 1); 93  $ssSetOutputPortWidth(S, 3, 1);$ 94 ssSetOutputPortWidth $(S, 4, 1);$ 95  $ssSetOutputPortWidth(S, 5, 1);$ 96 ssSetOutputPortWidth $(S, 6, 1)$ ; 97 ssSetOutputPortWidth(S, 7, 1); 98 ssSetOutputPortWidth(S, 8, 1); 99  $ssSetOutputPortWidth(S, 9, 1);$  $100$  ssSetOutputPortWidth  $(S, 10, 1)$ ;  $101$  ssSetOutputPortWidth $(S, 11, 1)$ ;  $102$  ssSetOutputPortWidth(S, 12, 1); 103  $ssSetOutputPortWidth(S, 13, 1);$  $104$  ssSetOutputPortWidth $(S, 14, 1)$ ; 105  $ssSetOutputPortWidth(S, 15, 1);$  $106$  ssSetOutputPortWidth $(S, 16, 1);$ 

```
107 ssSetOutputPortWidth(S, 17, 1);108 ssSetOutputPortWidth(S, 18, 1);109 ssSetOutputPortWidth(S, 19, 1);
110 ssSetOutputPortWidth(S, 20, 1);111 ssSetOutputPortWidth(S, 21, 1);112 ssSetOutputPortWidth(S, 22, 1);113 ssSetOutputPortWidth(S, 23, 1);114 ssSetOutputPortWidth(S, 24, 1);115
116 ssSetNumSampleTimes(S, 1);117 ssSetNumRWork (S, 0);
118 ssSetNumIWork(S, 0);119 ssSetNumPWork(S, 0);120 ssSetNumModels(S, 0);121 ssSetNumNonsampledZCs(S, 0);
122
123
124 ssSetSimStateCompliance (S, USE_DEFAULT_SIM_STATE);
125126 ss \text{SetOptions} (S, 0);127 }
128
129
130
131
132 static void mdlInitializeSampleTimes (SimStruct *S)
133 {
134 ssSetSampleTime(S, 0, 0.005);135 ssSetOffsetTime(S, 0, 0.0);136
137 }
138
139
140
141 # define MDL_INITIALIZE_CONDITIONS
142 #if defined (MDL_INITIALIZE_CONDITIONS)
143
144 static void mdlInitializeConditions (SimStruct *S)
145 {
146 int i = 0;
147 real T *Rhino = ssGetRealDiscStates(S);
148 for (i = 0; i < OUTVAR_NUM+1; i++)
149 Rhino [ i ] = 0;
150 }
151
152
153 # e n di f
154
155
156
157 #define MDL_START
158 #if defined (MDL_START)
159
160 static void mdlStart (SimStruct *S)
```

```
161 {
162 char DevFileName [64] = "/dev/can0";
163 extern BCI BRD HDL CANBoard;
164 extern int ret;
165 ret = BCI_OpenBoard (&CANBoard, DevFileName);
166
167 \quad \text{)}168 # e n di f
169
170
171
172
173 static void mdlOutputs (SimStruct *S, int T tid)
174 {
175 extern int ret, flag;
176 BCI_ts_CanMsg msg_r, msg_s;
177 int value1, value2;
178 / / XR4
179 const real_T *XR4VOLF = (const \text{ real}_{T}) ssGetInputPortSignal(S, XR4_VOL);
180 const real_T *XR4VOLE = (const real_T *) ssGetInputPortSignal(S, XR4_VOL_E);
181 const real_T *XR4VOLD = (const \text{ real}_T)^* ssGetInputPortSignal(S, XR4_VOL_D);
182 const real_T *XR4VOLC = (const \text{ real}_T)^* ssGetInputPortSignal(S,XR4_VOL_C);
183 const real_T *XR4VOLB = (const real_T *) s S GetInput Port Signal (S, XR4_VOL B);
184 const real_T *XR4VOLA = (const real_T *) ssGetInputPortSignal(S,XR4_VOL_A);
185 const real_T *XR4enable = (const real_T *) ssGetInputPortSignal(S, 12);
186 const real_T *XR3enable = (const real_T *) ssGetInputPortSignal(S,13);
187
188 / / XR3
189 const real_T *XR3VOLF = (const \text{ real}_T)^* ssGetInputPortSignal(S, XR3_VOL_F);
190 const real_T *XR3VOLE = (const real_T *) s SetInputPortSignal(S, XR3_VOL E);
191 const real_T *XR3VOLD = (const real_T *) ssGetInputPortSignal(S,XR3_VOL_D);
192 const real_T *XR3VOLC = (const real_T *) ssGetInputPortSignal(S,XR3_VOL_C);
193 const real_T *XR3VOLB = (const real_T *) s SGetInputPortSignal(S, XR3_VOL B);
194 const real_T *XR3VOLA = (const \text{ real}_T)^* ssGetInputPortSignal(S,XR3_VOL_A);
195
196
197
198 / / XR4
199 real T *XR4POSF = ssGetOutputPortSignal(S, XR4-POSF);
200 real_T *XR4POSE = ssGetOutputPortSignal(S,XR4_POS_E);
201 real T *XR4LSWF = ssGetOutputPortSignal(S, XR4LSWF);
202 real_T *XR4LSWE = ssGetOutputPortSignal(S, XR4_LSW_E);203 real_T *XR4POSD = ssGetOutputPortSignal(S, XR4_POS_D);
204 real T *XR4POSC = ssGetOutputPortSignal(S, XR4POSC);205 real_T *XR4LSWD = ssGetOutputPortSignal(S,XR4_LSW_D);
206 real_T *XR4LSWC = ssGetOutputPortSignal(S,XR4_LSW_C);
207 \text{ real } T *XR4POSB = ssGetOutputPortSignal(S, XR4_POS_B);
208 real T *XR4POSA = ssGetOutputPortSignal(S, XR4_POS_A);
209 real T *XR4LSWB = ssGetOutputPortSignal(S, XR4LSW B);210 real_T *XR4LSWA = ssGetOutputPortSignal(S,XR4_LSW_A);
211
212 / / XR3
213 real T *XR3POSF = ssGetOutputPortSignal(S, XR3_POS_F);214 real T *XR3POSE = ssGetOutputPortSignal(S, XR3_POS_E);
```

```
215 real_T *XR3LSWF = ssGetOutputPortSignal(S,XR3_LSW_F);
216 real T *XR3LSWE = ssGetOutputPortSignal(S, XR3LSWE);
217 real_T *XR3POSD = ssGetOutputPortSignal(S,XR3_POS_D);
218 real_T *XR3POSC = ssGetOutputPortSignal(S,XR3_POS_C);
219 real_T *XR3LSWD = ssGetOutputPortSignal(S, XR3 LSW_D);
220 real_T *XR3LSWC = ssGetOutputPortSignal(S,XR3_LSW_C);
221 real_T *XR3POSB = ssGetOutputPortSignal(S, XR3_POS_B);
222 real_T *XR3POSA = ssGetOutputPortSignal(S, XR3_POS_A);
223 real_T *XR3LSWB = ssGetOutputPortSignal(S,XR3_LSW_B);
224 real T *XR3LSWA = ssGetOutputPortSignal(S, XR3LSWA);225226 real_T *initialized = ssGetOutputPortSignal(S, init);
227
228
229
230
231 UINT8 Controller = 0, PacketData [8];
232 if (f \mid a g == 0) {
233 BCI_InitCan (CANBoard, Controller, BCI_1000KB, 0);
234 BCI_ConfigRxQueue (CANBoard, Controller, BCI_POLL_MODE);
235
236 BCI_SetAccMask (CANBoard, Controller, BCI_11B_MASK, 0, BCI_ACC_ALL);
237
238 BCI_StartCan (CANBoard, Controller);
239 }
240 f l a g = 1;
241
242 real T *Rhino = ssGetRealDiscStates(S);243
244 / / XR4
245 XR4POSF[0] = -Rhino [XR4_POS_F] / (XR4_CPR_F / 360.0);
246 XR4POSE [0] = Rhino [XR4_POS_E] / (XR4_CPR_E / 360.0);
247 XR4LSWF[0] = !( Rhino [XR4_LSW_F]) ;
248 XRALSWE[0] = !( Rhino [XR4_LSW_E]);249 XR4POSD [0] = −Rhino [XR4_POS_D] / (XR4_CPR_D / 360.0)–Rhino [XR4_POS_E] /
           (XR4_CPR_E / 360.0);
250 XR4POSC [0] = -Rhino [XR4_POS_C] / (XR4_CPR_C / 360.0) +Rhino [XR4_POS_D] /
           (XR4_CPR_D / 360.0);
251 XR4LSWD[0] = !((int) Rhino [XR\_LSW_D]\%2);252 XR4LSWC[0] = !((int)Rhino [XR4_LSW_C]%2);
253 XR4POSB[0] = Rhino [XR4 POS B] / (XR4CPR B / 360.0);
254 XR4POSA[0] = Rhino [XR4POSA];255 XR4LSWB[0] = !((int) Rhino[XR4_LSW_B]\%2);256 XRALSWA[0] = !((int) Rhino [XR4_LSW_A]\%2);257
258
259 / / XR3
260 XR3POSF[0] = Rhino [XR3_POS_F] / (XR3_CPR_F / 360.0);
261 XR3POSE [0] = Rhino [XR3 POS E] / (XR3CPR E / 360.0);
262 XR3LSWF[0] = !((int)Rhino [XR3_LSW_F]%2);
263 XR3LSWE [0] = !((int) Rhino [XR3_LSW_E] % 262264 XR3POSD [0] = −Rhino [XR3_POS_D] / (XR3_CPR_D / 360.0)–Rhino [XR3_POS_E] /
           (XR3_CPR_E / 360.0);
```

```
265 XR3POSC [0] = -Rhino [XR3_POS_C] / (XR3_CPR_C / 360.0) +Rhino [XR3_POS_D] /
            (XR3 CPR D / 360.0);
266 XR3LSWD[0] = !((int) Rhino [XR3_LSW_D]% ^{0.1} LSW_D] ;
267 XR3LSWC[0] = !((int)Rhino [XR3_LSW_C]%2);
268 XR3POSB [0] = -Rhino [XR3_POS_B] / (XR3_CPR_B / 360.0);
269 XR3POSA [0] = Rhino [XR3_POS_A ];
270 XR3LSWB [0] = !((int) Rhino [XR3_LSW_B]\%2);271 XR3LSWA [0] = !((int) Rhino [XR3_LSW_A]\%2);272
273
274 initialized [0] = 0;
275
276 if (abs(XR4VOLF[0]) <=12 && abs(XR4VOLE[0]) <= 12 && XR4enable [0])
277 packMessage(&msg_s, XR4_VOL_F, XR4_VOL_E, (int)(-XR4VOLF[0] / (float)12 *
              1000), (int) (XR4VOLE[0] / (float)12 * 1000);
278 e l s e
279 packMessage(&msg_s, XR4_VOL_F, XR4_VOL_E, 0, 0);
280
281 BCI_TransmitCanMsg (CANBoard, Controller, &msg_s);
282
283
284 if (abs (XRVOLD[0]) \leq 12 \& abs (XR4VOLC[0]) \leq 12 \& kas Aenable [0])285 packMessage(&msg_s, XR4_VOL_D, XR4_VOL_C, (int) (−XR4VOLD[0] / (float) 12 *
              1000), (int)( -XR4VOLC[0] / (float)12 * 1000);
286 else
287 packMessage(&msg_s, XR4_VOL_D, XR4_VOL_C, 0, 0);
288
289 BCI_TransmitCanMsg (CANBoard, Controller, &msg_s);
290
291 if (abs(XR4VOLB[0]) <=12 && abs(XR4VOLA[0]) <= 12 && XR4enable [0])
292 packMessage(&msg_s, XR4_VOL_B, XR4_VOL_A, (int)(XR4VOLB[0] / (float)12 *
              1000), (int) ( XR4VOLA[0] / (float)12 * 1000);
293 else
294 packMessage(&msg_s, XR4_VOL_B, XR4_VOL_A, 0, 0);
295
296 BCI_TransmitCanMsg (CANBoard, Controller, &msg_s);
297
298
299 if (abs(XR3VOLF[0]) \le 12 \& also (XR3VOLE[0]) \le 12 \& XR3enable [0])300 packMessage(&msg_s, XR3_VOL_F, XR3_VOL_E, (int)(-XR3VOLF[0] / (float)12 *
              1000), (int) ( -XR3VOLE[0] / (float)12 * 1000) ;
301 e l s e
302 packMessage(&msg_s, XR3_VOL_F, XR3_VOL_E, 0, 0);
303
304 BCI_TransmitCanMsg (CANBoard, Controller, &msg_s);
305
306
307 if (abs(XR3VOLD[0]) \le 12 \& abs(XR3VOL[0]) \le 12 \& XR3enable[0])308 packMessage (\&msg s, XR3 VOL D, XR3 VOL C, ( in t ) (XR3VOLD [ 0 ] / ( f l o a t ) 12 *1000), (int) ( XRSVOLC[0] / (float)12 * 1000);
309 else
310 packMessage(\& \text{msg}_s, \text{XR3_VOL}_D, \text{XR3_VOL}_C, 0, 0);
311 BCI_TransmitCanMsg (CANBoard, Controller, &msg_s);
312
```

```
313 if (abs(XR3VOLB[0]) \le 12 \& abs(XR3VOLA[0]) \le 12 \& XR3enable[0])314 packMessage(\&ms\_s, XR3_VOL_B, XR3_VOL_A, (int) (XR3VOLB[0] / (float)12 *1000), (int)(XR3VOLA[0] / (float)12 * 1000);
315 else
316 packMessage(\&msg_s, XR3_VOL_B, XR3_VOL_A, 0, 0);
317
318 BCI_TransmitCanMsg (CANBoard, Controller, &msg_s);
319
320 }
321
322323
324 # define MDL UPDATE
325 #if defined (MDL_UPDATE)
326
327 static void mdlUpdate (SimStruct *S, int_T tid)
328 {
329
330 real_T *Rhino = ssGetRealDiscStates(S);
331
332 UINT8 Controller = 0;
333 int value ID1, value ID2, value1, value2;
334 BCI_ts_CanMsg msg_r;
335
336
337 while (BCI_ReceiveCanMsg (CANBoard, Controller, &msg_r, BCI_NO_WAIT) == BCI_OK)
338 {
339 unpackMessage (msg_r, &valueID1, &valueID2, &value1, &value2);
340 Rhino [value ID 1] = value 1;
341 Rhino [value ID 2] = value 2;
342 }
343
344
345 }
346 # e n di f
347
348
349
350 #define MDL DERIVATIVES
351 # if defined (MDL_DERIVATIVES)
352
353 static void m d l Derivatives (Sim Struct *S)
354 {
355 }
356 # e n di f
357
358 static void mdlTerminate (SimStruct *S)
359 {
360 }
361
362
363 #ifdef MATLAB MEX FILE
364 #include "simulink.c"
365 # e l s e
```
 #include " $cg\_sfun.h$ " # e n di f

CAN.c

# DODATAK C

```
1 #include "rhino.h"
2 #include "bci.h"
3
4
5 int BCI_CreateCANMsg (BCI_ts_CanMsg * CANMsg, UINT32 ID, UINT8 * Data,
6 UINT8 DLC,
7 UINT8 MFF ) ;
8
9
10 int unpackMessage (BCI_ts_CanMsg msg, int *valueID1, int *valueID2, int *value1, int
       ∗ v al u e 2 )
11 {
12 int ret = BAD_MESSAGE;
13 int node ID = msg. id % 16;
14 int VAR_ID1 = (msg. id / 256) * 2 - 1;15 int VAR_ID2 = (msg. id / 256) * 2;16 * value 1 = ((msg. a_data [3] * 256 + msg. a_data [2]) * 256 + msg. a_data [1]) * 256 +
         msg. a_data [0];17 *value 2 = ((\text{msg. a_data}[7] * 256 + \text{msg. a_data}[6]) * 256 + \text{msg. a_data}[5]) * 256 +msg. a\_data [4];18 *value ID1 = (node ID - 1) *4 + VAR_ID1 - 1;
19 ∗ value ID2 = (node ID - 1) *4 + VAR ID2 - 1;
20 ret = UNPACK OK;
21 return ret;
22
23 }
24
2526 int packMessage (BCI_ts_CanMsg *msg, int valueID1, int valueID2, int value1, int
       value2)
27 {
28 UINT8 PacketData [8];
29 int node ID = value ID 1 / 2 + 1;
30 int VAR_ID = value ID1 % 2 + 2;
31 int msg_id = VAR_ID * 0x100 + nodeID;
32
33
34 PacketData [0] = (value1 \& 0x000000FF) >> 0;
35 PacketData [1] = (value 1 & 0x0000FF00) >> 8;
36 PacketData [2] = (value 1 & 0x00FF0000) >> 16;
37 PacketData [3] = (value1 & 0xFF000000) >> 24;
38
39 PacketData [4] = (value 2 & 0x000000FF) >> 0;
40 PacketData [5] = (value2 & 0x0000FF00) >> 8;
41 PacketData [6] = (value 2 & 0x00FF0000) >> 16;
42 PacketData [7] = (value 2 & 0xFF000000) >> 24;
43
44 BCI_CreateCANMsg (msg, msg_id, PacketData, 8, BCI_MFF_11_DAT);
45 }
```
#### rhino.c
### DODATAK D

```
1 function ert_linux_make_rtw_hook (hookMethod, modelName, ~, ~, ~, ~)
2 switch hookMethod
3 case 'after_make'
4 linux After Make Hook (model Name);
5 end
```
#### ert\_linux\_make\_rtw\_hook.m

```
1 function \begin{bmatrix} \end{bmatrix} = linux After Make Hook (model Name)
\overline{2}3 % Sending TERM signal to previously started process. Model is terminated
4 % by PID listed in / Simulink/started file. TERM signal is sent without
5 % c h e c ki n g i f t h e l i s t e d p r o c e s s h a s p r e v i o u s l y bee n t e r m i n a t e d .
 6
7 disp('Killing started models...');
 8 system ('ssh root@161.53.68.185 '' kill $(cat / Simulink / started)'');
 9
10 % Every previously loaded model is deleted (every file in / Simulink/models/ is
       removed ) .
11
12 disp ('Removing previously loaded models ...');
13 unix ('ssh root@161.53.68.185 ''m /Simulink/models/$(1s / Simulink/modes/)'');
14
15 % New model is downloaded via 'scp' to /Simulink/models/
16 % Access mode is changed to allow model execution
17
18 disp('Downloading model to target ...');19 unix (['\text{sep } -q ' pwd '/../' modelName ' \text{root@161.53.68.185.'} Simulink/models']);
20 unix (['ssh root@161.53.68.185 ''chmod +x /Simulink/models/' modelName '''']);
21
22 % Model is executed with '−w' option waiting to be started via Simulink command
       i n t e r f a c e
23 % Model is executed as backgorund process and all I/O streams are redirected to
       all ow e x i t i n g
24 % ssh session (shell hanging on logout otherwise)
25
26 % Process PID is redirected to / Simulink/started file
2728 disp ('Model waiting for start ...');
29 unix (['ssh root@161.53.68.185'' nohup / Simulink/models/' modelName ' –w > foo.out
       2> foo. err </dev/null & echo \ell > 1 / Simulink/started ''' ]);
30
31 end
```
#### linuxAfterMakeHook.m

### LITERATURA

- [1] R. Schwebel J. Singh, L. Fu. *Real-time Linux, ˇcesto postavljana pitanja*. URL www.rt.wiki.kernel.org/index. php/Frequently\_Asked\_Questions.
- [2] R N Jazar. *Theory of Applied Robotics: Kinematics, Dynamics, and Control (2nd Edition)*. Springer, 2010. ISBN 9781441917492. URL http://books.google.com/books?id=hHS40c6sYucC.
- [3] Rhino Robotics ltd. *Rhino*, . URL www.rhinorobotics.com/.
- [4] Rhino Robotics ltd. *Dimenzijski crtež Rhino XR-4*, . URL www.rhinorobotics.com/XR4%20Dims.dwf.
- [5] Mathworks. *Matlab*. URL www.mathworks.com/products/matlab.
- [6] *Simulink Real-Time*. Mathworks, 1 izdanju, 1 2014.
- [7] Matworks. *Simulink*. URL www.mathworks.com/products/simulink/.
- [8] OSADL. *Latest stable*. URL http://www.osadl.org/Latest-Stable-Realtime. latest-stable-realtime-linux.0.html.
- [9] *Rhino XR3 Manual*. Rhino robotics ltd., 1 izdanju, 1 2002.
- [10] Roboteq. *Roboteq SDC21xx datasheet*, . URL www.roboteq.com/index.php/docman/ motor-controllers-documents-and-files/documentation/datasheets/sdc21xx-datasheet/ 63-sdc21xx-datasheet/file.
- [11] Roboteq. *NextGen Controllers User Manual*, . URL www.roboteq.com/index.php/ docman/motor-controllers-documents-and-files/documentation/user-manual/ 7-nextgen-controllers-user-manual/file.
- [12] R J Schilling. *Fundamentals of robotics: analysis and control*. Prentice Hall, 1990. URL http://books.google. hr/books?id=LcxSAAAAMAAJ.
- [13] Julijan Šribar, Boris Motik, i Bruno Motik. *Demistificirani C++*. Element, 2010.
- [14] V. Krajči Z. Kovačić, S. Bogdan. Osnove robotike. Graphis, 2002.
- [15] Lj. Kuljača Z. Vukić. Automatsko upravljanje. Kigen, 2005.

#### Razvoj i implementacija višerobotskog sustava za novi robotički laboratorij

#### Sažetak

U okviru rada osuvremenjen je postojeci zastarjeli robotski sustav temeljen na dva ´ *Rhino* robotska manipulatora. Korištenjem servokontrolera tvrtke *Roboteq* ostvareno je upravljanje robotskim sustavom u stvarnom vremenu. Komunikacija izmedu¯ ciljnog računala i servokontrolera odvija se preko CAN sabirnice, uz CANopen protokol. Razvijena programska platforma, temeljena na *Real-time Linux* operacijskom sustavu, u potpunosti je integrirana u napredne programske pakete *Matlab* i *Simulink*. Na razvijenom eksperimentalnom sustavu implementirane su strukture upravljanja više i niže razine karakteristične za laboratorijske vježbe kolegija robotike na Fakultetu elektrotehnike i računarstva. Mogućnosti upravljačkih struktura demonstrirane su koordiniranom složenom operacijom mačevanja ostvarenom sinkroniziranim praćenjem složenih trajektorija.

Ključne riječi: Rhino, Roboteq, Linux, CAN, Matlab, Simulink, upravljanje u stvarnom vremenu

#### Development and implementation of a multi-robot system for the new robotic laboratory

#### Abstract

In this paper, the existing outdated robotic system, based on two *Rhino* robotic manipulators, has been modernized. Robotic system real-time control is achieved using *Roboteq* servo controllers. Communication between target computer and *Roboteq* servo controllers is implemented via *CAN* bus using *CANopen* protocol. Developed software environment, based on *Real-time Linux* operating system, has been integrated in *Matlab* and *Simulink* advanced software packages. High and low level control algorithms, typical for robotics laboratory exercises have been implemented on the developed experimental system. Control algorithm features are demonstrated through coordinated complex sword fight sequence.

Keywords: Rhino, Roboteq, Linux, Can, Matlab, Simulink, real-time control

# POPIS SLIKA

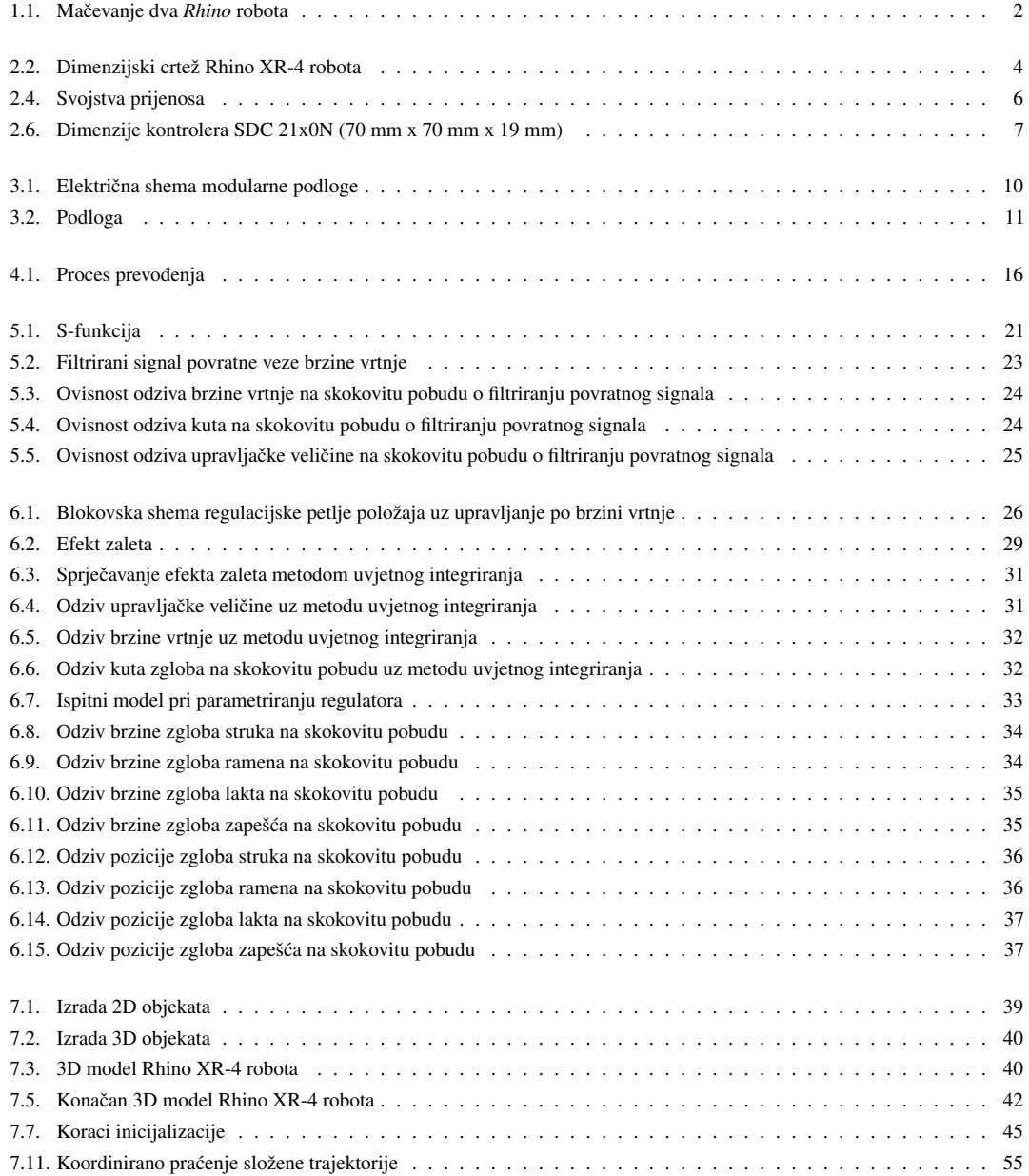

# POPIS TABLICA

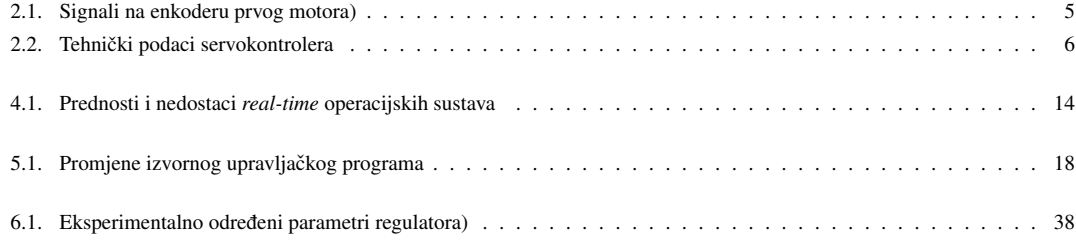